## **Bedienungsanleitung**

### FippS V1.61 - 16F18324

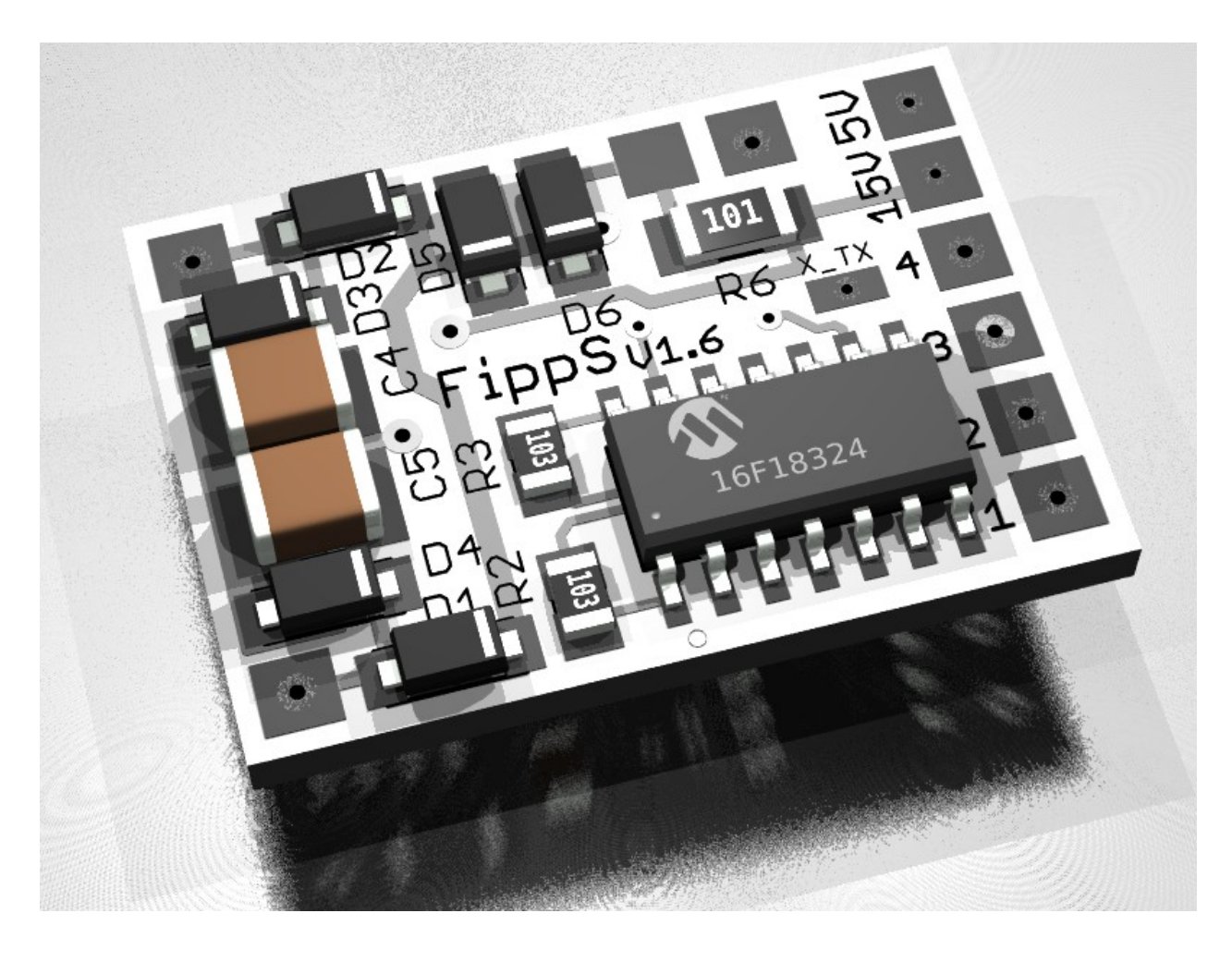

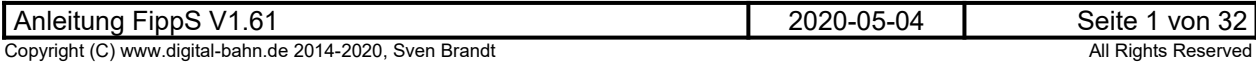

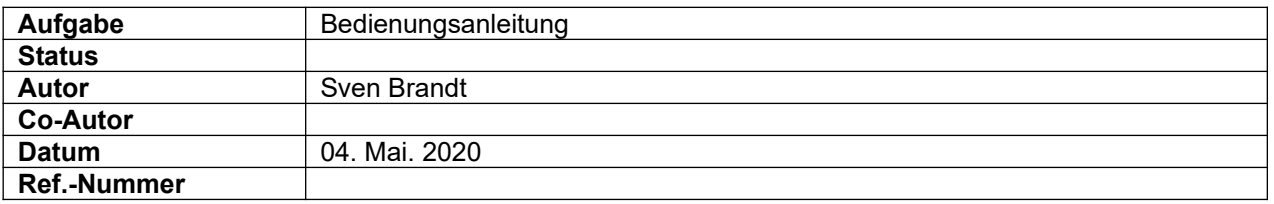

### **Änderungs-Historie dieses Dokuments**

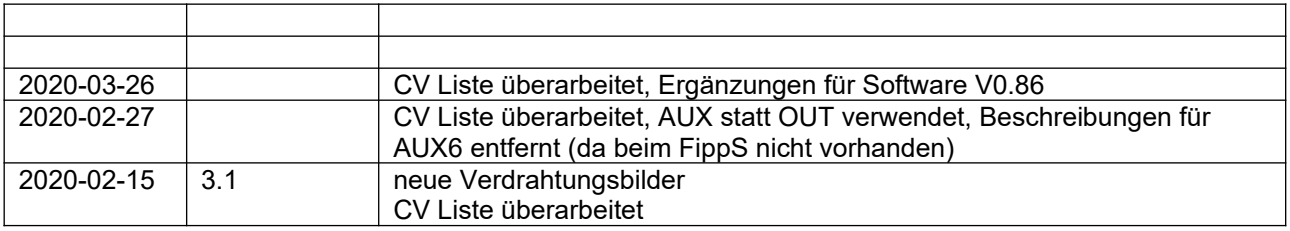

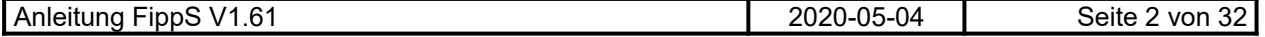

### **Inhaltsverzeichnis**

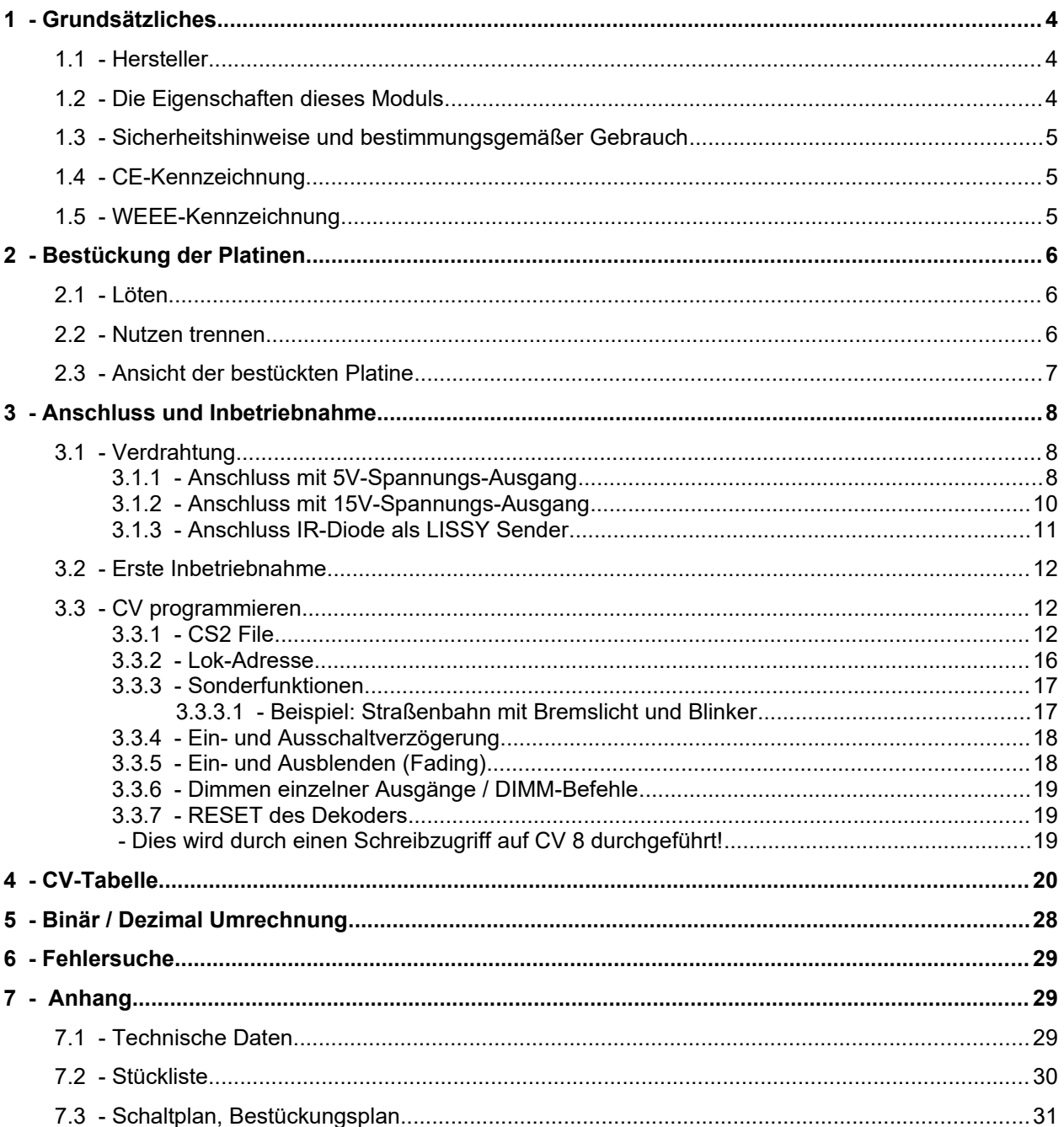

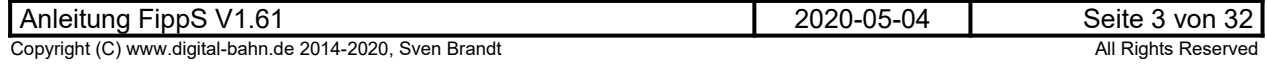

#### <span id="page-3-2"></span>**1 Grundsätzliches**

Vielen Dank, dass Sie ein Produkt von www.digital-bahn.de erworben haben. Diese Anleitung soll Ihnen helfen, das Gerät in Betrieb zu nehmen und alle Möglichkeiten auszunutzen.

#### <span id="page-3-1"></span>**1.1 Hersteller**

Der Hersteller dieses Produktes ist:

Dipl.-Ing. Sven Brandt Entwicklung und Vertrieb von Elektrotechnik

> Schenefelder Landstrasse 54 25421 Pinneberg (OT Waldenau)

> > Deutschland - Germany

Weitere Informationen zu den Projekten von www.digital-bahn.de erhalten Sie auf der Website unter:

www.digital-bahn.de

Bei Fragen und Anregungen wenden Sie sich bitte per E-Mail an:

webmaster@digital-bahn.de

Es steht außerdem ein Forum zur Verfügung, mit dem Sie auch zu anderen Anwendern der Projekte von Digital-Bahn in Kontakt treten können:

http://www.digital-bahn.de/forum/

#### <span id="page-3-0"></span>**1.2 Die Eigenschaften dieses Moduls**

Der FippS ist ein Dekoder-Modul zum Einsatz auf digital gesteuerten Modellbahn-Anlagen.

Dieses Modul ermöglicht es, Befehle der Digital-Zentrale zu dekodieren und in Abhängigkeit der auf dem Modul installierten Software (=Firmware) unterschiedliche Aktionen auszuführen

- Digitaler Dekoder für Funktionsbefehle (F-Dekoder)
- Parameter einstellbar per CV Programmierung
- **DCC**
- 5 Ausgänge für Licht-Funktionen mit verschiedenen Effekten (fahrtrichtungsabhängige Beleuchtung, Neon-Effekt, Bremslicht usw.
- zusätzlicher Ausgang für LISSY IR-Sendediode für das LISSY-System von Uhlenbrock (bzw. Train-Navigation von Fleischmann).
- spezieller Anschluss von Puffer Elko (100 Ohm + Diode) zur Reduzierung von hohen Einschaltströmen)

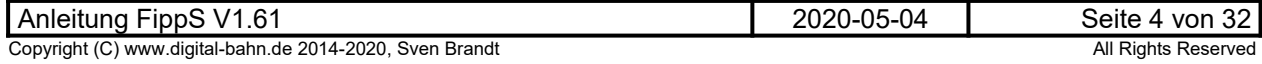

#### **1.3 Sicherheitshinweise und bestimmungsgemäßer Gebrauch**

#### <span id="page-4-2"></span>**Achtung!** Dieses Produkt ist kein Spielzeug! **Nicht geeignet für Kinder unter 14 Jahre!**

Schadenersatzansprüche insbesondere auch für indirekte und Folgeschäden sind ausgeschlossen. Ich übernehme keinerlei Haftung für Schäden, die aus der Anwendung von Bauanleitungen, Download von Software und dem Inhalt dieser Website (www.digital-bahn.de) entstehen. Dies gilt nicht, soweit für Schäden aus der Verletzung des Lebens, des Körpers oder der Gesundheit gehaftet wird und im Falle der Verletzung wesentlicher Vertragspflichten. Außer bei Vorsatz, grober Fahrlässigkeit und Schäden aus der Verletzung des Lebens des Körpers oder der Gesundheit ist die Haftung der Höhe nach auf die bei Vertragsschluss typischerweise vorhersehbaren Schäden begrenzt. Die Haftung nach dem Produkthaftungsgesetz und sonstigen zwingenden gesetzlichen Regelungen und soweit die ein Mangel arglistig verschwiegen wurde, bleibt unberührt.

- **Dieses Modul ist zum Einsatz auf digital gesteuerten Modellbahn-Anlagen oder in anderen Modellbau-Projekten vorgesehen. Jeder andere zweckentfremdeter Gebrauch ist nicht zulässig**
- **Der Betrieb ist nur an Spannungen kleiner 24V erlaubt. Verwenden Sie dafür ausschließlich geprüfte und zugelassene Transformatoren bzw. Netzteile.**
- **eine eigenmächtige Modifikation des Produktes ist nicht zulässig. Durch Modifikationen, die nicht im Rahmen dieser Anleitung beschrieben sind. erlischt die Konformitätserklärung (CE-Kennzeichnung)**
- $\blacktriangleright$ **Betreiben Sie das Gerät in trockenen Räumen. Beim Einsatz in Freien (z.B. Gartenbahn) sollten entsprechende Maßnahmen zum Schutz gegen Feuchtigkeit ergriffen werden (z.B. Verguss, wasserdichtes Gehäuse)**
- **Die zulässigen Lasten (z.B. Ströme an den Schaltausgängen) sind zu beachten (siehe Technische Daten Kapitel [7.1\)](#page-28-0)**
	- **Dieses Produkt ist nicht für den Einbau durch Kinder unter 14 Jahren geeignet. Es werden die Anforderungen an Kinderspielzeug NICHT erfüllt.**

#### **1.4 CE-Kennzeichnung**

<span id="page-4-1"></span>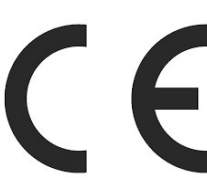

Dieses Produkt erfüllt die Anforderungen der EMV-Richtlinie 2014/30/EU über die elektromagnetische Verträglichkeit und trägt hierfür das CE-Zeichen.

Dieses Produkt erfüllt zudem die RoHS-Richtlinie 2011/65/EU.

#### **1.5 WEEE-Kennzeichnung**

<span id="page-4-0"></span>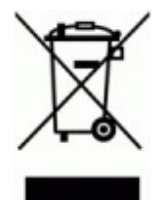

Dieses Produkt darf als Elektronisches Gerät am Ende seiner Lebensdauer nicht über den Hausmüll entsorgt werden. Bitte entsorgen Sie das Produkt daher, z. B. über kommunale Sammelstellen. Der Hersteller hat sich hierfür unter der WEEE-Reg.-Nr. DE 30226119 registriert.

### <span id="page-5-2"></span>**2 Bestückung der Platinen**

#### <span id="page-5-1"></span>**2.1 Löten**

Sollten Sie eine unbestückte Platine erworben haben, so müssen die Bauteile auf die Platine gelötet werden. Hinweise und Tipps zum Vorgehen finden Sie unter

http://www.digital-bahn.de/info\_bau/loeten.htm

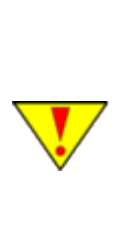

**Verwenden Sie NIEMALS irgendwelche zusätzlichen Flußmittel für das Einlöten der Bauteile. Flussmittelreste können zu Störungen (Verbindungen von Signalen bis in den 1 kOhm Bereich) und langfristig zu Korrosion der Leiterbahnen führen. Optimal ist Lötzinn mit 0.75 bis 1 mm² Durchmesser und integriertem Flußmittel (sog.**  "Flußmittelseele"). Es ist sinnvoll, sich ein "gutes" Marken-Lötzinn (z.B. von Felder **Stannol oder Edsyn) zu gönnen – das Zinn ist entschiedener als der verwendete Lötkolben!** 

**Für bleifreie Zinne benötigen Sie einen Lötkolben, der Temperaturen um die 400° erreichen kann**

### <span id="page-5-0"></span>**2.2 Nutzen trennen**

Einige Platinen können als sog. "Nutzen" geliefert werden, d.h. die Platinen hängen noch zusammen. Sie sind durch Ritzen auf eine Trennung durch **Brechen** vorbereitet. Bei einigen geht dies einfach in der Hand, bei dickeren Platinen kann man ggf. über einer Tischkante oder durch Unterlegen eines Bleistiftes o.ä. das Brechen erleichtert werden. Randstücke können, falls von Hand nicht brechbar, auch mit Hilfe einer Zange abgetrennt werden.

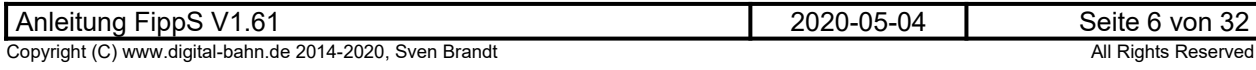

### <span id="page-6-0"></span>**2.3 Ansicht der bestückten Platine**

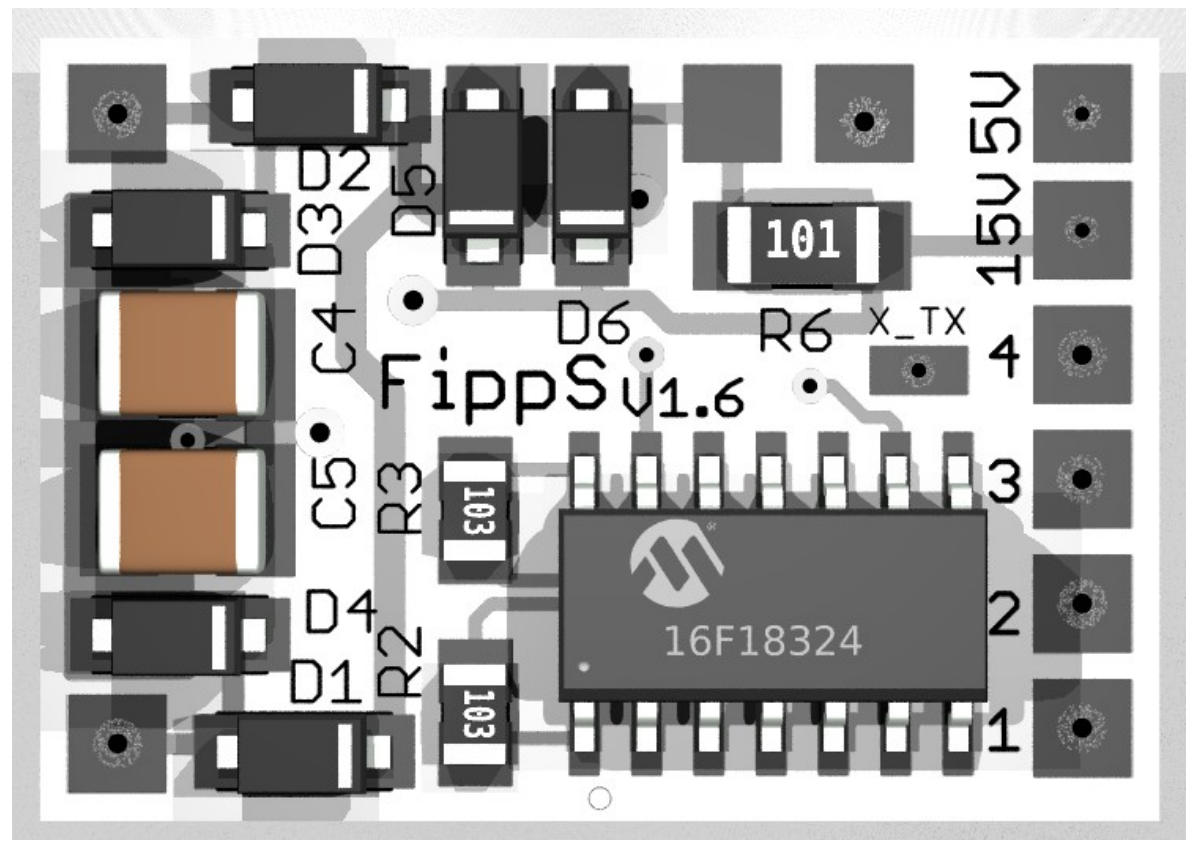

**Abbildung 1: TOP View**

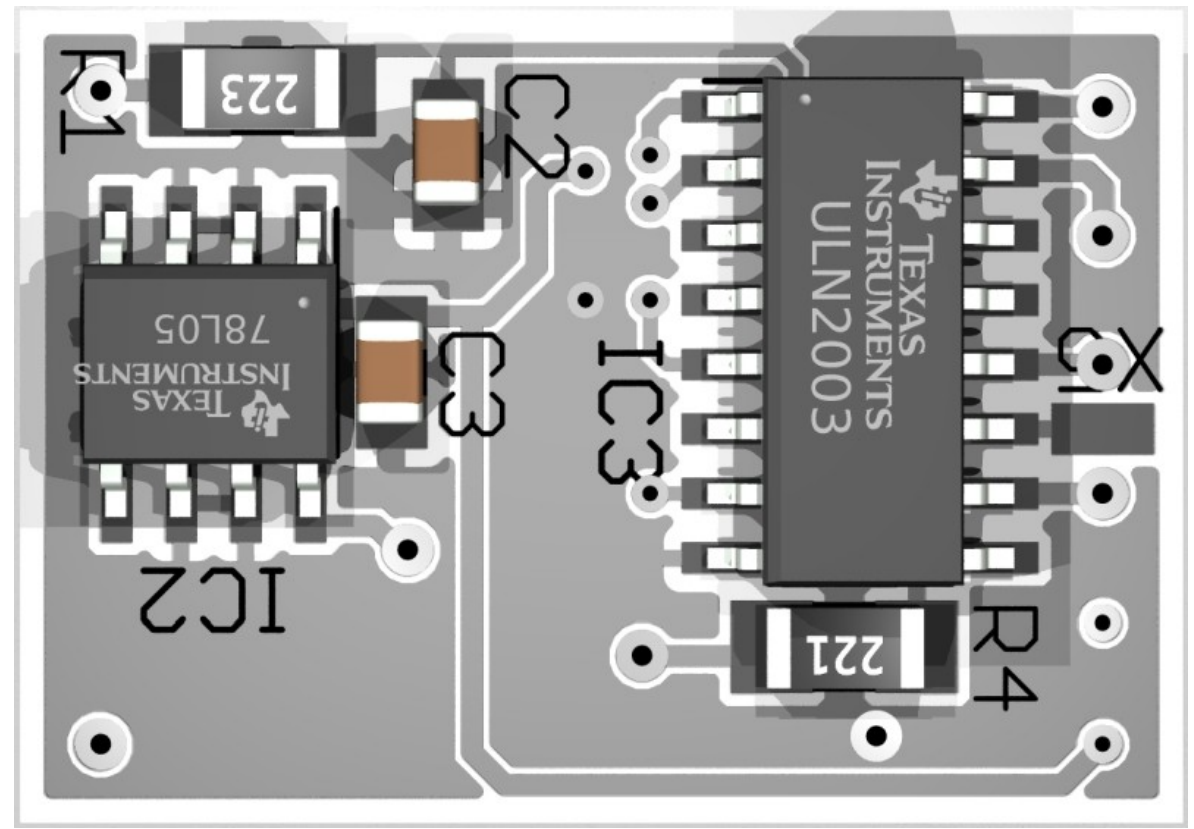

**Abbildung 2: BOT View**

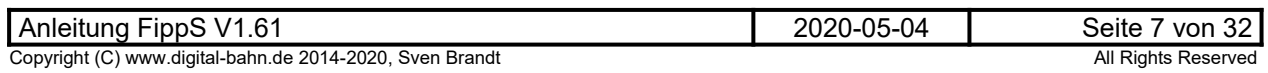

### <span id="page-7-2"></span>**3 Anschluss und Inbetriebnahme**

#### <span id="page-7-0"></span>**3.1 Verdrahtung**

FippS gibt 2 unterschiedliche Plus-Spannungen heraus, die beide Vor- und Nachteile in der Anwendung haben:

#### <span id="page-7-1"></span>**3.1.1 Anschluss mit 5V-Spannungs-Ausgang**

Wird der 5V Ausgang genutzt, kann zum Puffern ein GoldCap (z.B. Reichelt SPK 220.000 µF-V) verwendet werden. Dies sind Kondensatoren mit einer sehr hohen Kapazität, aber nur maximal 5.5 V Betriebsspannung. Es lassen sich damit also sehr lange Unterbrechungen puffern. Die 5V Spannung reicht dabei für den Betrieb von maximal einer weißen oder blauen LED je Strang, da eine solche LED um die 3.5V benötigt. Bei den Anderen Farben können ggf. 2 LEDs je Strang angeschlossen werden (ca. 2V je LED). Wer mehrere LEDs benötigt, muss eine entsprechende Anzahl von Strängen parallel schalten (siehe im Anschluss-Bild bei Anschluss X1). Der Gesamt-Strom der LEDs ist allerdings auf 60 mA begrenzt, da die 5V vom 78L05 bereit gestellt werden muss.

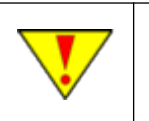

**Bitte beachten Sie: eine Verpolung beim Anschluss eines GoldCap Kondensators hat im besten Fall die Zerstörung des Kondensators zur Folge! Auch eine Explosion des Kondensators ist dann nicht unwahrscheinlich. Also bitte die Polung der Anschlüsse hier sehr gründlich kontrollieren**

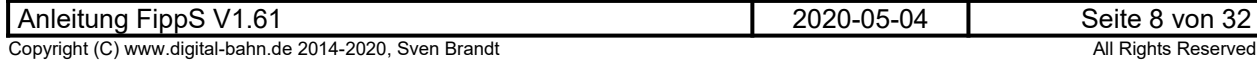

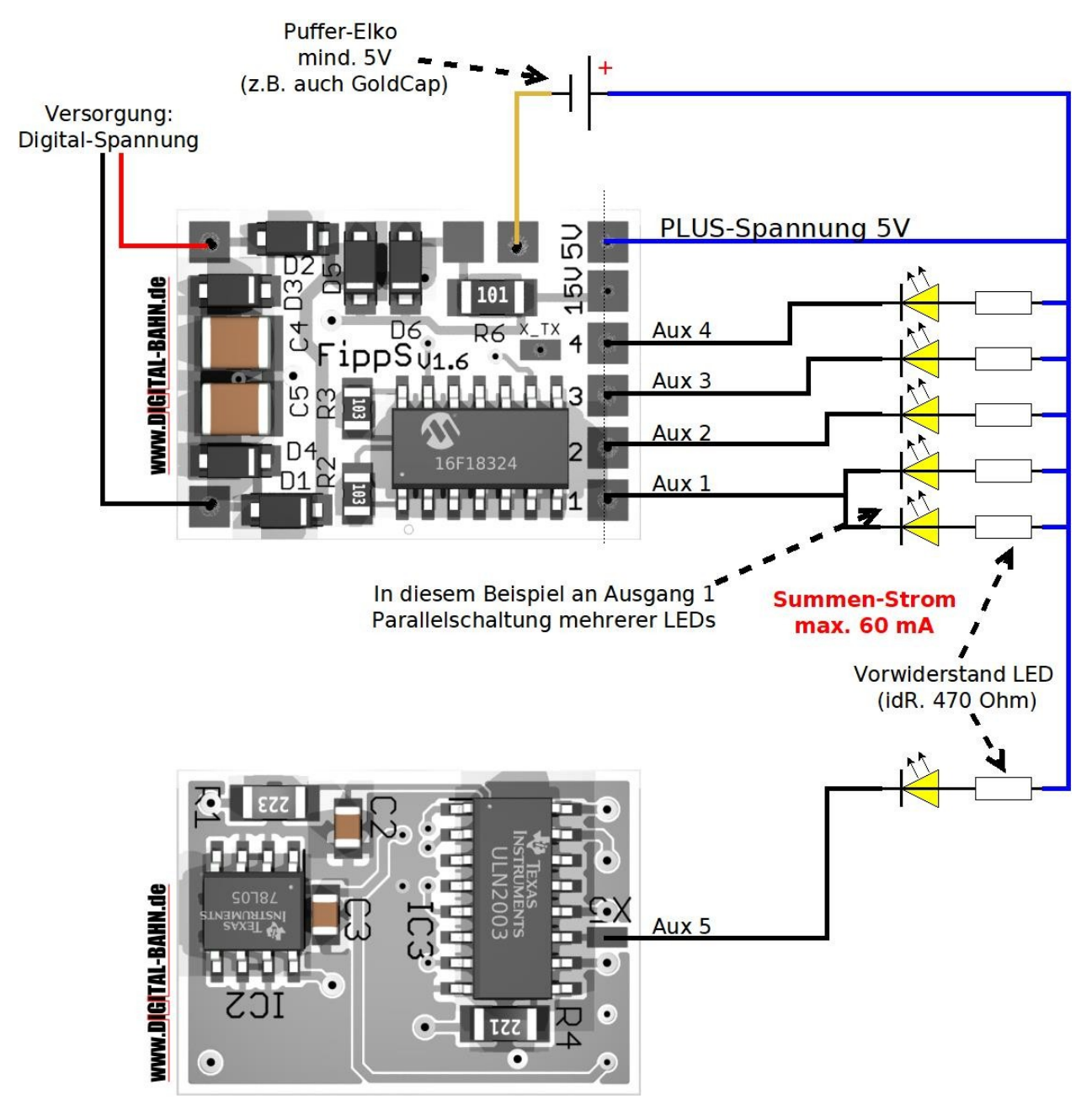

**Schaubild 1: Anschluss-Schema mit Plus-Spannung = 5V und GoldCap**

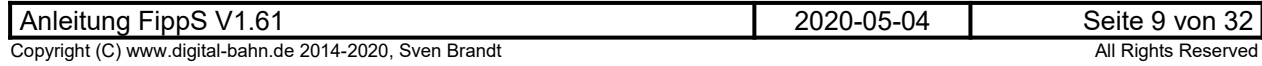

### <span id="page-9-0"></span>**3.1.2 Anschluss mit 15V-Spannungs-Ausgang**

Verwendet man den 15V Ausgang, können bedeutend mehr LEDs in einem Strang untergebracht werden, was wiederum eine geringere Strom-Aufnahme bedeutet. Der Summen-Strom ist hier bedeutend größer und wird lediglich durch die Dioden begrenzt. Natürlich können auch mehrere Stränge (also LED-Reihenschaltung mit Vorwiderstand) parallel an einen Ausgang geschaltet werden, wie an X1 zu sehen. Nachteilig ist hier, dass Puffer-Elkos mindestens 20V Spannungsfestigkeit benötigen (wer FiPPs auf analogen Märklin-Anlagen mit dem 24V Umschalt-Impuls einsetzen will, der benötigt hier mindestens 35V). Der Einsatz von GoldCaps ist damit nicht möglich (bitte keine Reihen-Schaltung von GoldCaps probieren).

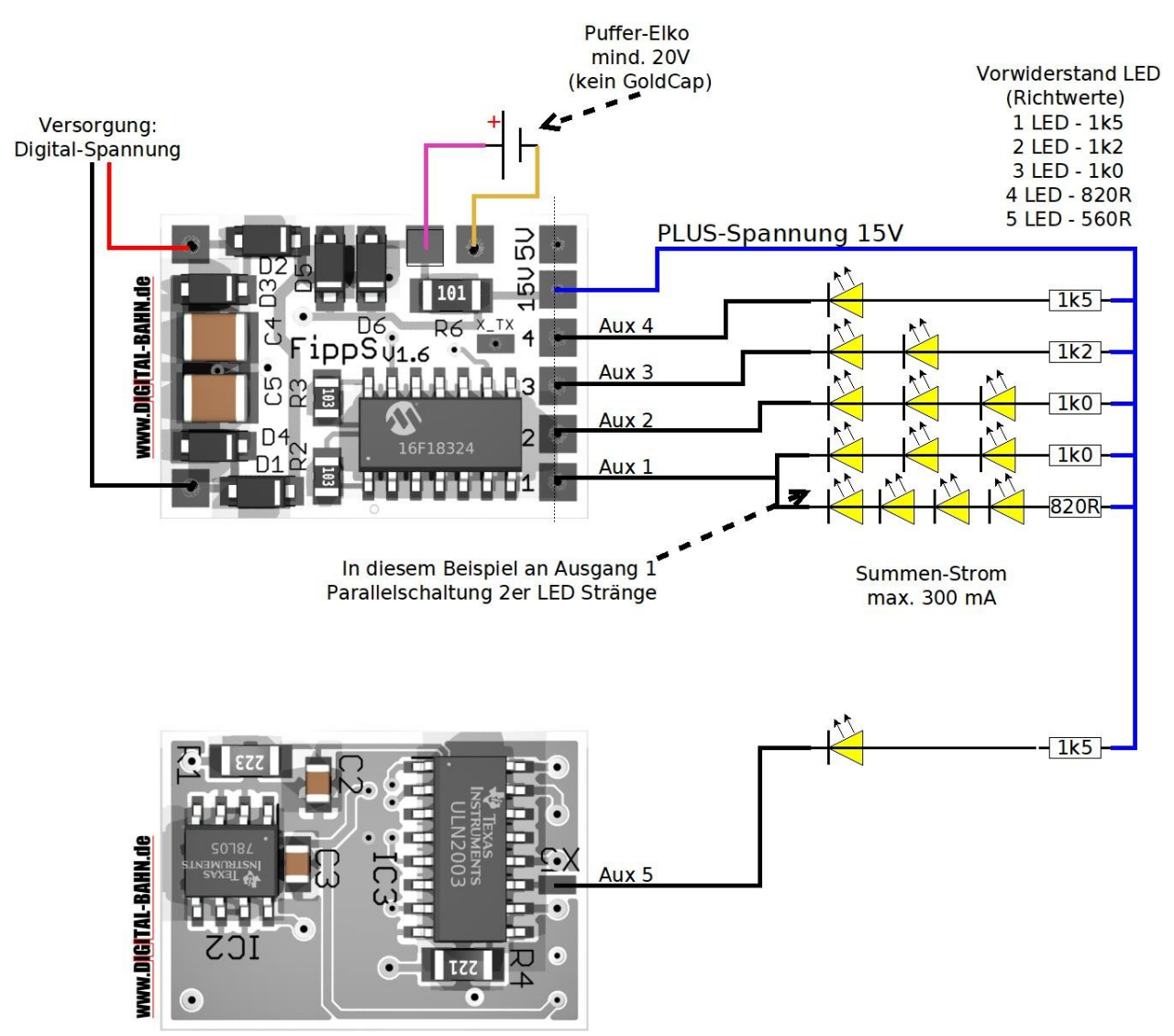

**Schaubild 2: Anschluss-Schema mit Plus-Spannung = 15V und ELKO**

Es ist auch möglich, dass z.B. AUX1 für das Innenlicht mit der +15V Spannung arbeitet, AUX3 und AUX4 z.B. als Frontlichter aber mit der 5V Spannung. Sogar an das selbe AUX können LEDs mit den verschiedenen PLUS-Spannung angeschlossen werden.

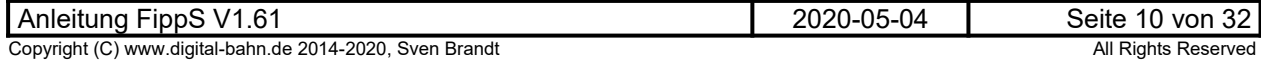

#### <span id="page-10-0"></span>**3.1.3 Anschluss IR-Diode als LISSY Sender**

FippS bietet die Möglichkeit, eine Infrarot-LED als LISSY-Sender anzuschließen (LISSY von Uhlenbrock ist hierbei baugleich mit dem System TRAIN-NAVIGATION von Fleischmann). Damit ermöglicht FippS die Identifikation von Zügen / Waggons mit Hilfe des LISSY Systems. Zusätzlich bietet Lissy eine Vielzahl weiterer Möglichkeiten wie z.B. Schattenbahnhof-Steuerung, Weichen/Signale Schalten, Pendelzugsteuerung usw. Die Sende-Diode überträgt nun laufend die folgenden Informationen:

Lok-Adresse (aus CV1 bei kurzen Adressen bzw. CV 17/18 bei langen Adressen)

Zugkategorie: es können im LISSY System 4 Zugkategorien vergeben werden (CV115). Dies ermöglicht spezifische Aktionen des LISSY-Empfängers abhängig Zug-Kategorien - z.B. fahren Güterzüge nicht an ein Bahnsteig-Gleis.

Weitere Infos zum LISSY-System finden Sie hier:

#### **https://uhlenbrock.de/de\_DE/produkte/marcolis/I4B051AF-001.htm**

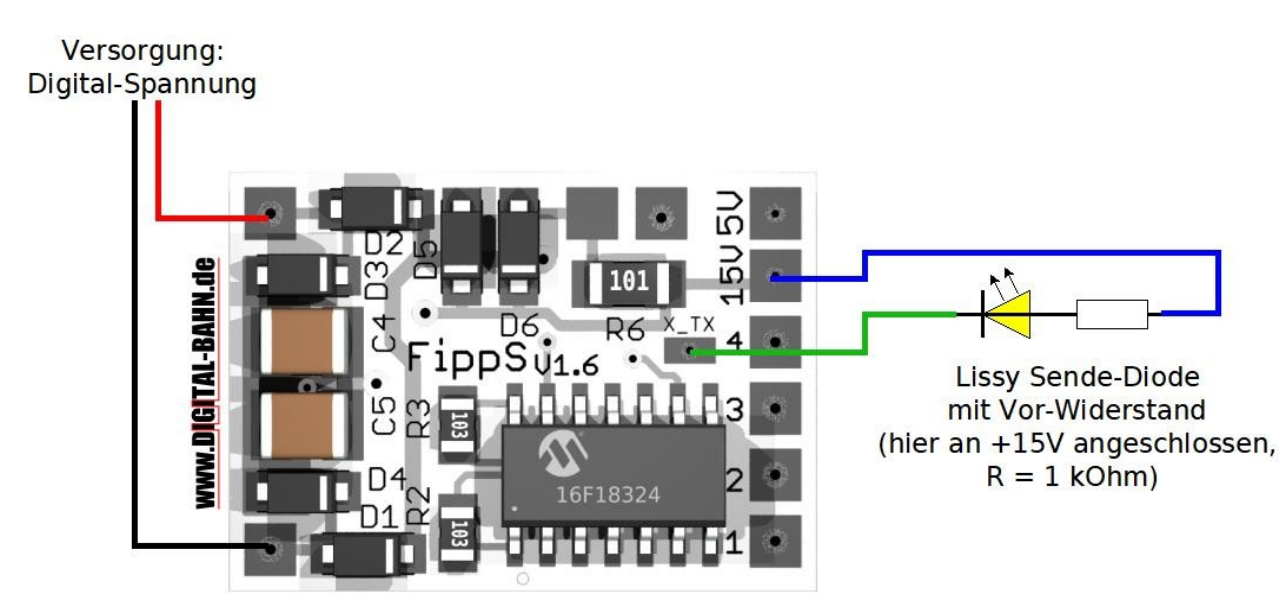

#### **Abbildung 3: Anschluss-Schema LISSY Ausgang**

Die Sende-Diode wird an das Pad T\_TX angeschlossen. Zusätzlich ist ein Vorwiderstand nötig:

Zur Sende-Diode: Hier kann man zunächst natürlich nach der Bauform unterscheiden. In der folgenden Tabelle beschränke ich mich auf gängige IR-LEDs in bedrahteter 3mm / 5mm Bauform, die man gut in den Boden eines Waggons versenken kann. Optimal ist es dann, wenn die LED etwas aus dem Boden hervorschaut und einen breiten Abstrahl-Winkel hat (dies vergrößert die Erfassungs-Zeit über dem IR-Empfänger während der Überfahrung). Die Wellen-Länge scheint eher wenig entscheidend zu sein. In meinen Versuchen sah ich keinen Unterschied mit 880nm und 950nm Sende-Dioden. Auf welche Wellenlänge der Empfänger des LISSY-Empfangs-Fototransistor optimiert ist, ist bis dato unbekannt.

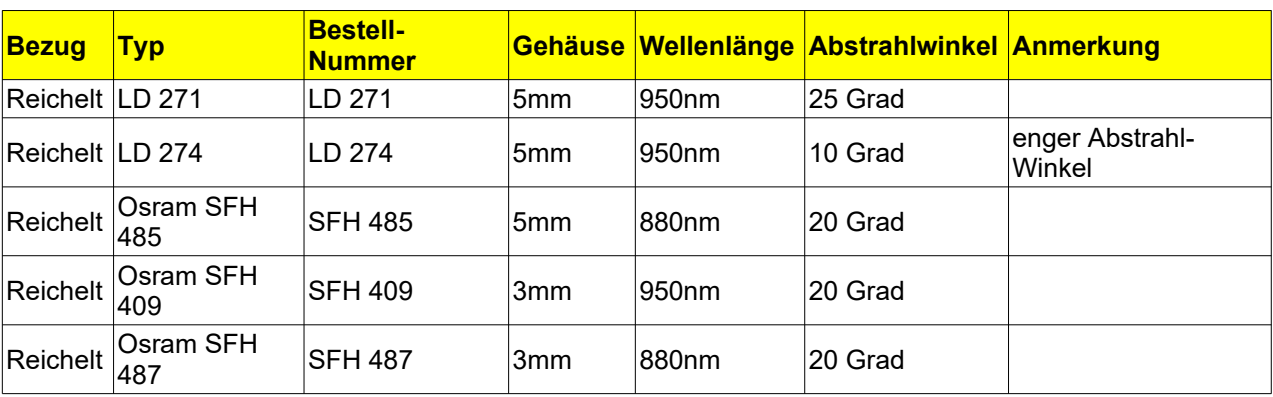

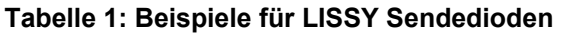

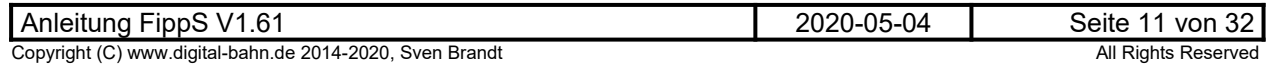

#### <span id="page-11-2"></span>**3.2 Erste Inbetriebnahme**

Es wird empfohlen, den Dekoder vor dem Einbau in eine Lok / Waggon zu testen. Nach der Verdrahtung wird die Digital-Spannung eingeschaltet. Der Dekoder sollte jetzt auf die vordefinierten Adressen reagieren:

- Lokadresse: 3
- AUX 1: Funktion F1 mit Neon Effekt
- AUX 2: Funktion F2 mit Neon Effekt
- AUX 3: fahrtrichtungsabhängig V
- AUX 4: fahrtrichtungsabhängig R
- F5: Umschaltung HELL/DUNKEL für AUX 1 und 2

Als weiteren Test kann nun am Programmiergleis-Anschluss der Zentrale eine CV ausgelesen werden (z.B. CV 8 = Hersteller-ID sollte "64" ergeben).

#### <span id="page-11-1"></span>**3.3 CV programmieren**

Diese Software beherrscht das CV-Programmieren und auslesen im sog. "direct Mode". Diese Programmier-Art sollte jeder CV-Programmer / Zentrale beherrschen, seit 2002 ist "direct Mode" für DCC-Konforme Zentrale lt. NMRA Pflicht. In der Uhlenbrock Intellibox ist die z.B. unter "DCC-Program." > "CV-Prog bytew." zu finden.

Nicht implementiert ist das sog. "paged CV Adressing".

Zum Auslesen von CV-Registern ist ein Anschluss von Verbrauchern nicht erforderlich, da der benötigte Strom-Impuls intern erzeugt wird. Auch angeschlossene Puffer-Elkos können am Dekoder verbleiben und stören das Auslesen von CVs nicht.

Beim Auslesen einer nicht verwendeten CV wird "0" ausgegeben, ein Schreib-Vorgang auf eine nicht verwende CV ergibt einen "ERROR"

#### <span id="page-11-0"></span>**3.3.1 CS2 File**

Das CS2 File wird auf der Website zur Verfügung gestellt. Hierbei handelt es siich um ein Konfigurations-File, dass mit den Zentralen CS2 / CS3 verwendet werden kann und die Bearbeitung der Cvs erleichtert.

Es folgt das Vorgehen am Beispiel der CS3 mit dem WalD:

• **Legen Sie auf einem USB Stick ein Verzeichnis \cs3\lokcvs an und kopieren Sie die CS2 Datei dort hinein:**

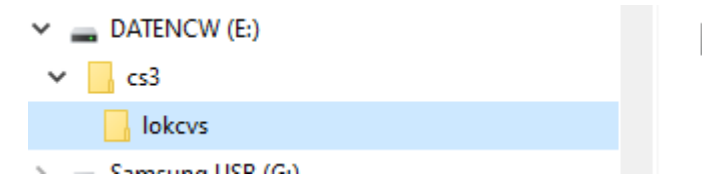

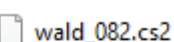

- **Stecken Sie den Stick in die CS3**
- **Schliessen Sie den Dekoder an das Programmiergleis an**

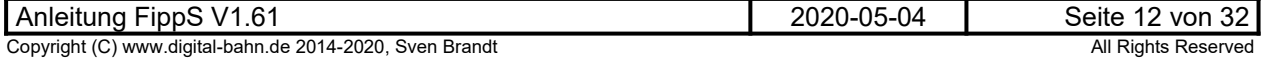

• Wählen Sie "Bearbeiten" → "Loks bearbeiten" und anschliessend auf eine DCC Lok

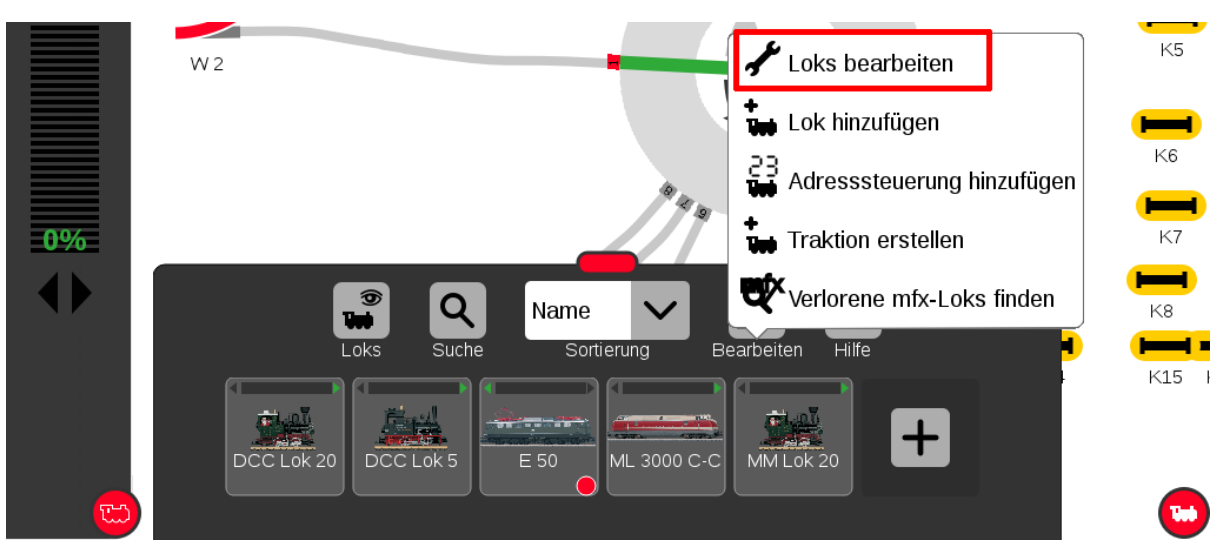

**• Wählen Sie "Konfigurieren"** 

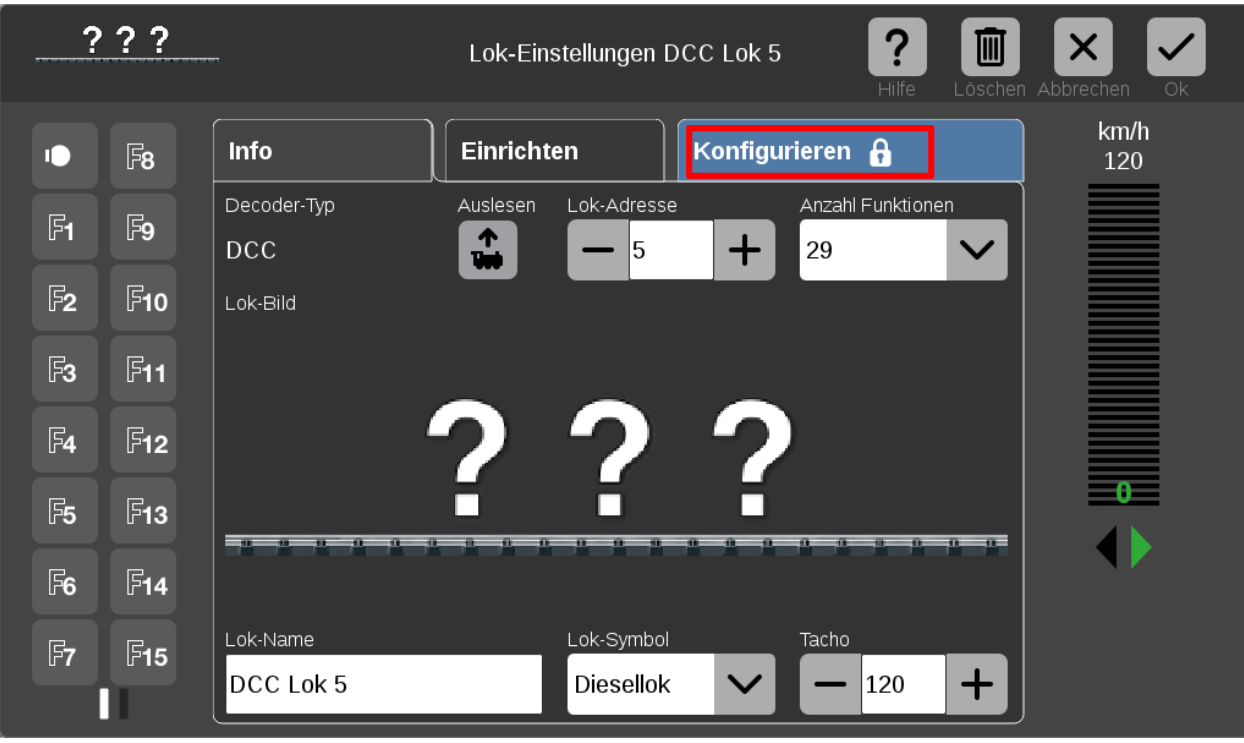

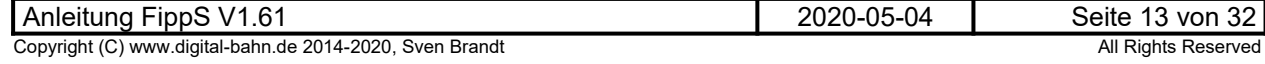

### • **Wählen Sie "Laden"**

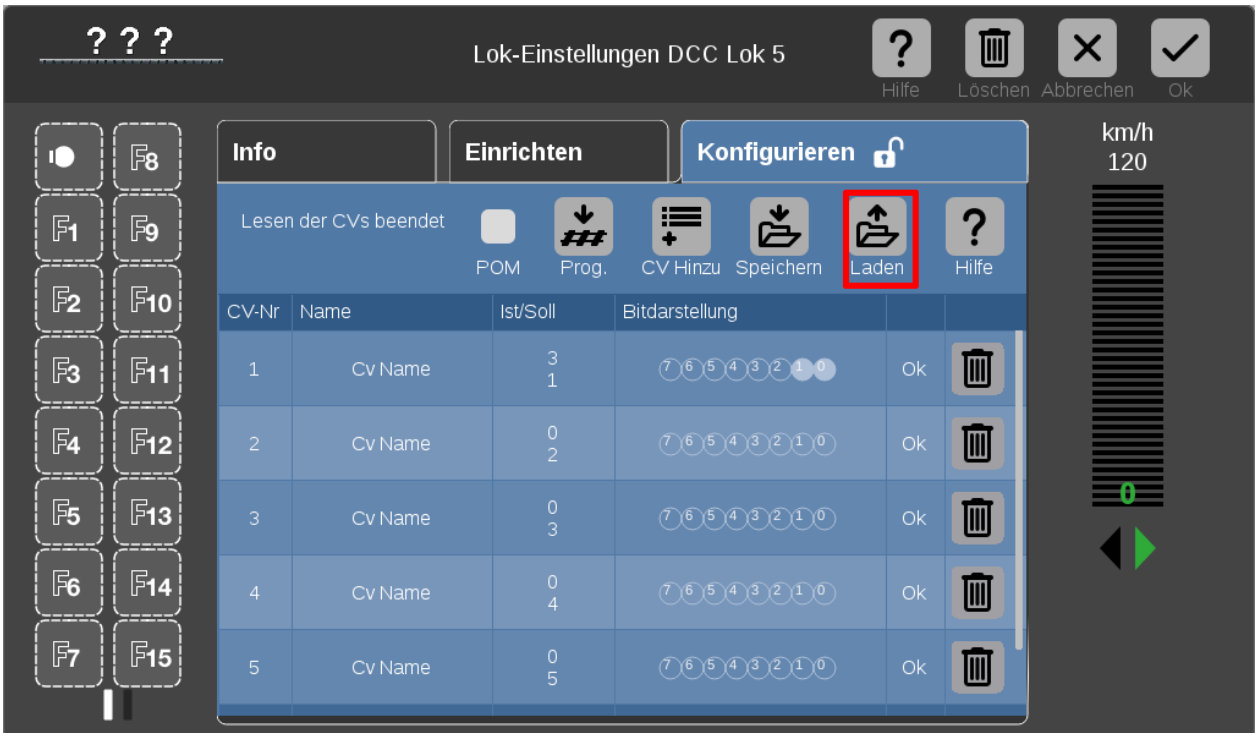

• Wählen Sie den USB-Stick und das Verzeichnis "lokcvs" aus und anschliessend die CS2 **Datei. Mit OK geht es weiter**

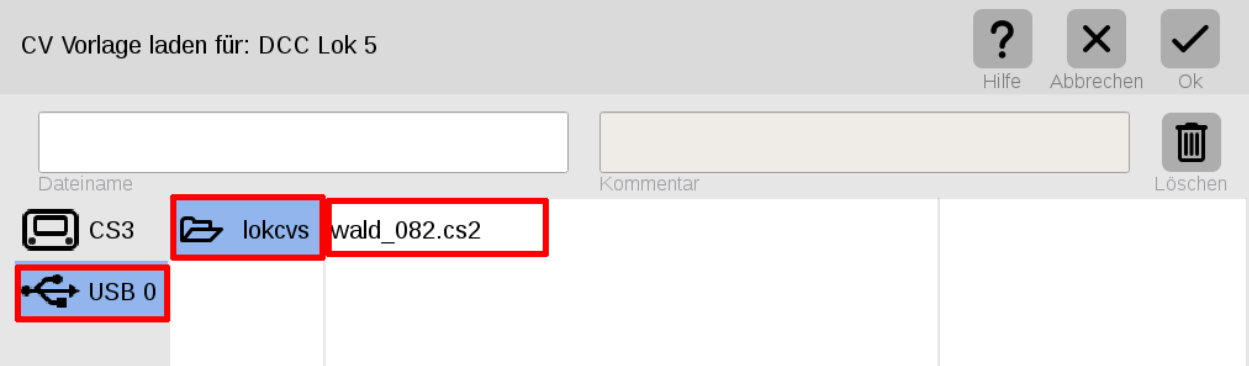

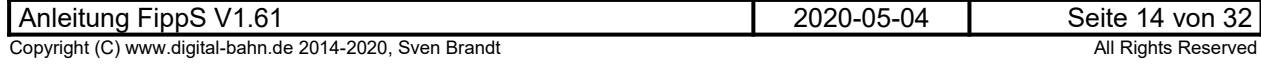

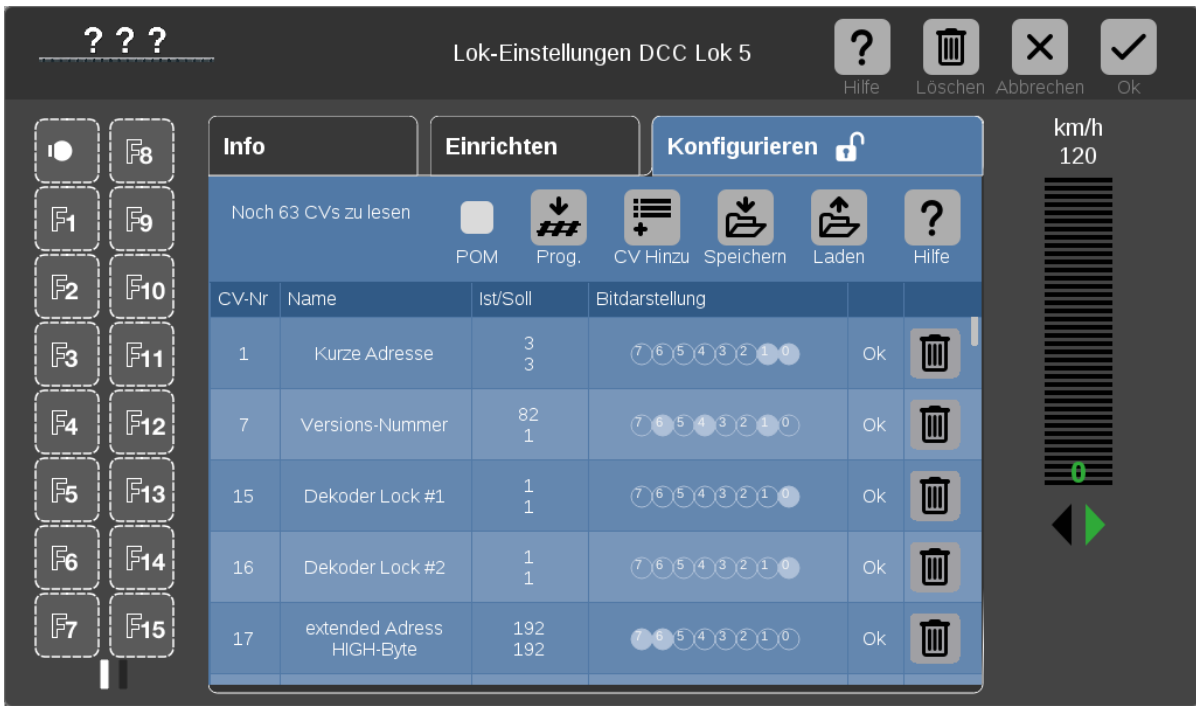

#### • **Nun werden die Cvs in Klartext angezeigt**

Die CS3 kopiert in diesem Moment das CS2 File zudem in das eigene "lokcvs" Verzeichniss, **sodass in Zukunft der Stick nicht mehr benötigt wird**

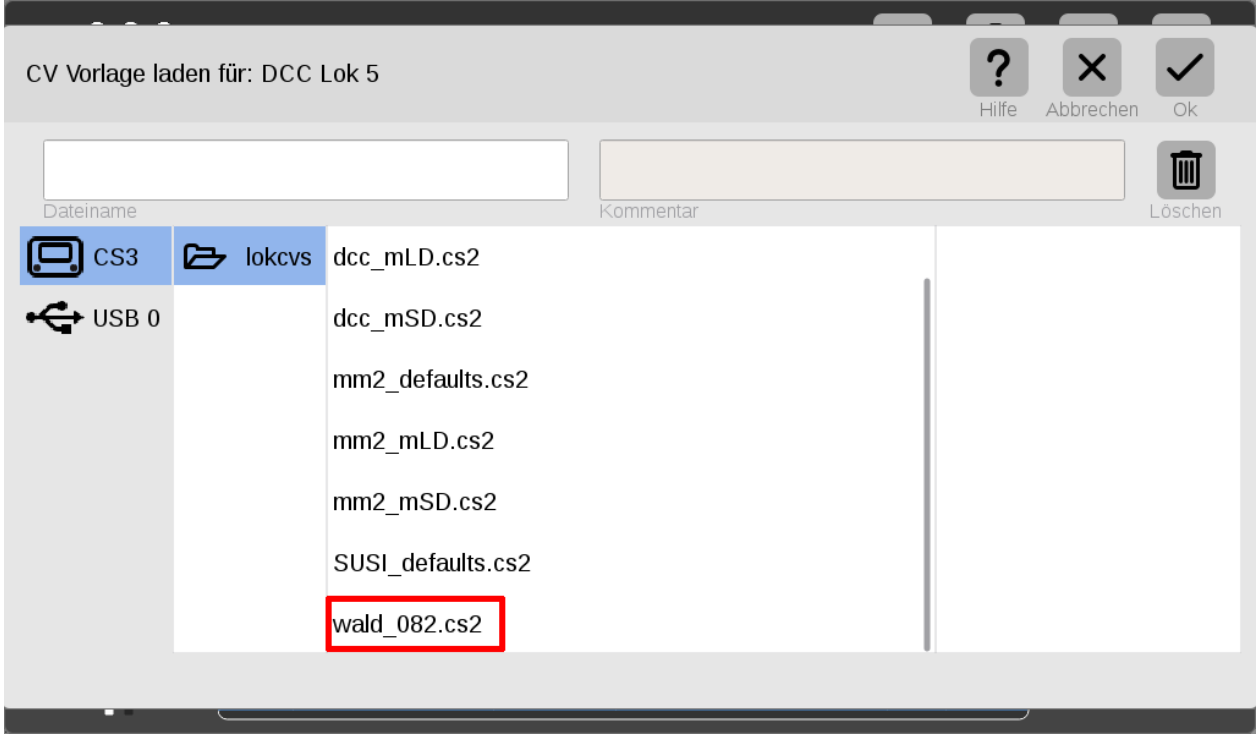

**Da die CS3 bei jedem Aufruf der Konfiguration ALLE Cvs einlesen will, ist es sinnvoll, sich spezielle CS2 Files zu erstellen mit reduziertem Umfang. Durch Löschen der entsprechenden (für das eigene Projekt unnötigen) Zeilen und anschliessendes Speichern kann man sich so die passenden CS3 Files zurechtschneiden.**

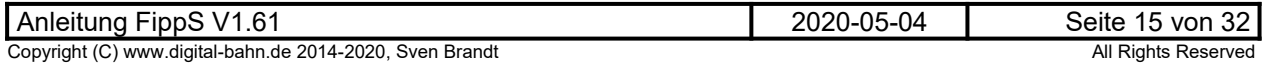

#### <span id="page-15-0"></span>**3.3.2 Lok-Adresse**

In der NMRA Norm über die CVs ist für einen Funktionsdekoder nur eine Lok-Adresse vorgesehen. Hier gibt es 2 unterschiedliche Möglichkeiten: die kurze Adresse (in CV1 für Adressen 1..127) oder die lange Adresse (in CV17/18 für Adressen >127, die sog. "extended address").

Bei den meisten Zentralen / Lokprogrammern werden die CV1/17/18 und CV29 Bit #5 automatisch entsprechend der gewünschten Adresse programmiert, sodass das Informatik-Studium in diesem Fall nicht mehr zwingend erforderlich ist....

Für den technisch interessierten Modellbahner erläutere ich hier dennoch die Adress-Vergabe für Adressen größer 127:

Soll z.B. eine Adresse 4444 vergeben werden, so kommt man mit 8 Bits (also einem CV-Register) nicht aus. 4444 ergibt in hex 11 5C (binär: 1 0001 0101 1100), das sind also 15 Bits. CV17 enthält die unteren 8 Bits, in CV18 werden die verbleibenden Bits untergebracht.

Er ergibt sich somit für CV 17: 0101 1100 = dez. '92'

Für CV18 bleiben übrig: 1 0001. Allerdings müssen hier die Bits 6 und 7 nach DCC-Norm dann auch noch eine '1' bekommen, sodass sich als binärer Wert ergibt: 1101 0001 = dez. '209'

Anders herum kann man wie folgt aus den CV-Werten die Adresse berechnen:  $(CV18 - 192)^*256 + CV18 = (209 - 192)^*256 + 92 = 4444$ 

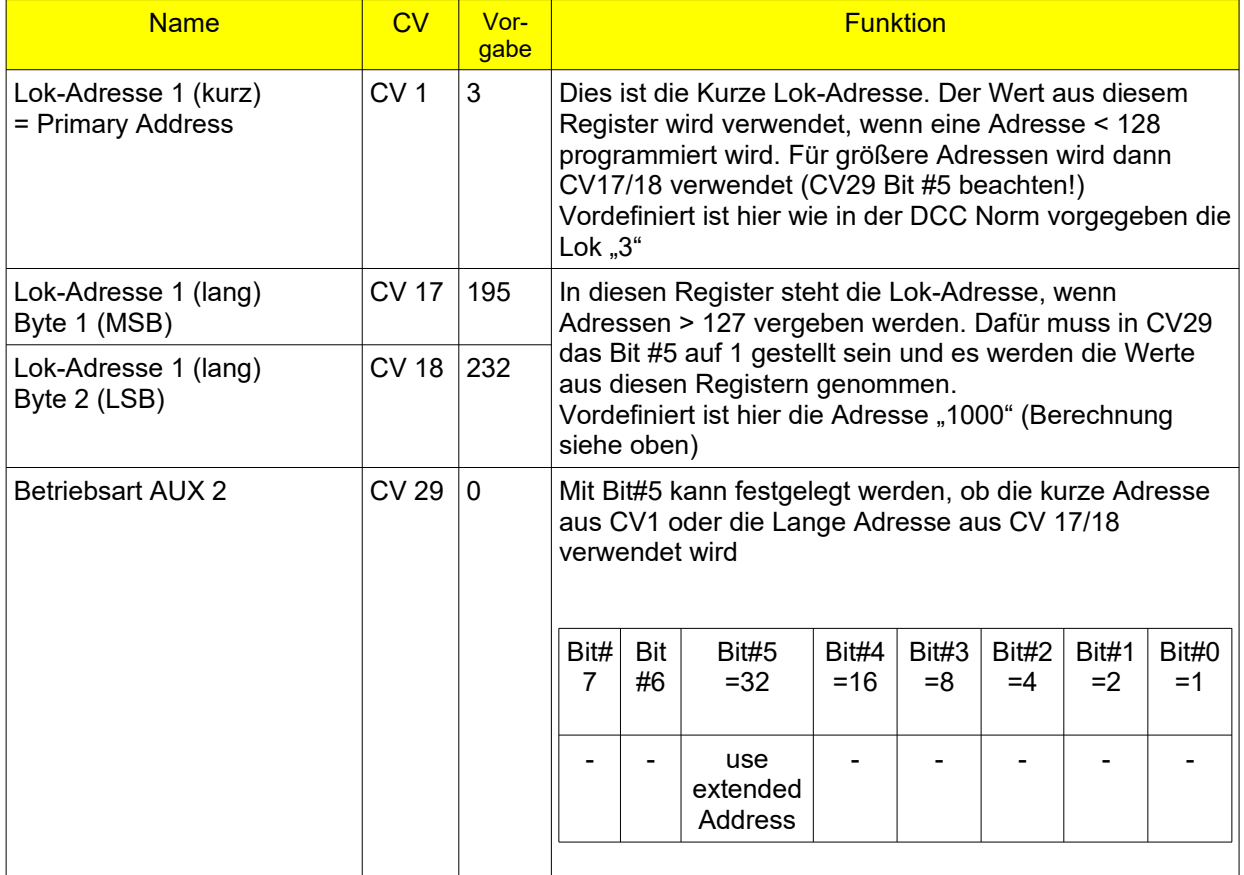

<span id="page-15-1"></span>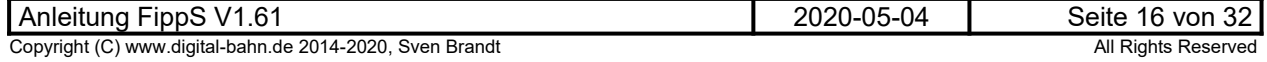

#### <span id="page-16-1"></span>**3.3.3 Sonderfunktionen**

Für jeden Ausgang können Sondereffekte definiert werden, die hier als Betriebsart des Ausgangs bezeichnet werden.

- Einschalten mit NEON Effekt
- Brems-Licht (z.B. Straßenbahn)
- Blinklicht (Blinker Straßenbahn)
- fahrtrichtungsabhängige Ausgänge

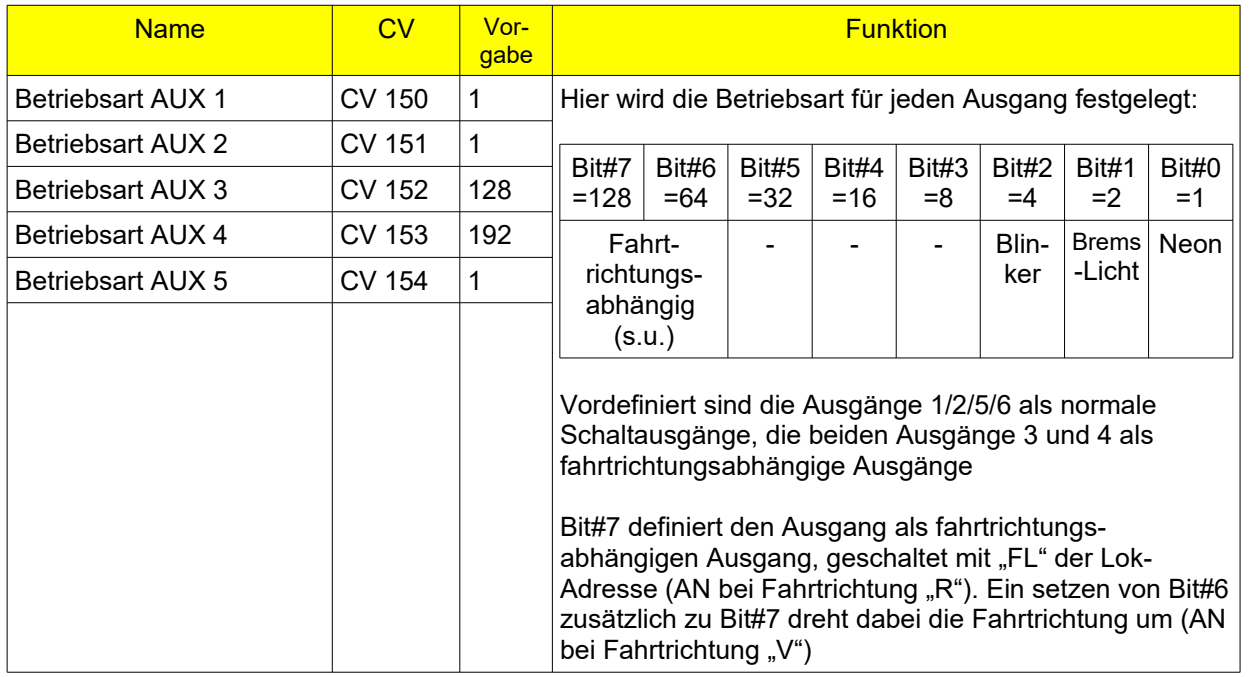

#### <span id="page-16-0"></span>**3.3.3.1 Beispiel: Straßenbahn mit Bremslicht und Blinker**

Es werden hier 2 Ausgänge für die fahrtrichtungsabhängige Bremslicht-Funktion benötigt:

**CV 150** = 130 (AUX 1 soll Bremslicht Vorne sein) **CV 151** = 194 (AUX 2 soll Bremslicht Hinten sein)

Um die Bremslichter mit einer Funktions-Taste zu aktivieren, werden beide Ausgänge auf die selbe F-Taste gelegt (hier F3):

**CV 140** = 03 (AUX 1 soll auf F3 reagieren) **CV 141** = 03 (AUX 2 soll auf F3 reagieren)

Um die Bremslicht-Funktion nach eigenen Wünschen einzustellen, greift man hier auf die **CV 62/63/64** zu.

Zusätzlich kann ein Blinker an AUX 3 und AUX 4 angeschlossen werden:

**CV 152** = 04 (AUX 3 soll Blinker sein) **CV 153** = 04 (AUX 4 soll Blinker sein)

Auch hier werden die F-Tasten neu zugeordnet (hier F6 und F7):

**CV 142** = 06 (AUX 3 soll auf F6 reagieren) **CV 143** = 07 (AUX 4 soll auf F7 reagieren)

Die Blinker-Frequenz kann mit **CV 61** justiert werden.

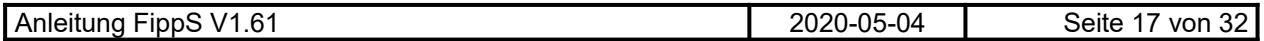

#### <span id="page-17-1"></span>**3.3.4 Ein- und Ausschaltverzögerung**

Für jeden Ausgang kann eine Ein- und eine Ausschaltverzögerung definiert werden. Dies ermöglicht einige nette Effekte:

- Bei einem Zug schalten die Waggons um eine kleine Zeitverzögerung nacheinander das Licht ein – der Schaffner geht durch den Zug und schaltet die Waggons nacheinander einzeln EIN
- Überblenden der fahrtrichtungsabhängigen Beleuchtung beim Wechseln der Fahrtrichtung entweder mit einer Dunkel-Phase (Beide Ausgänge haben eine **Ein**schalt-Verzögerung, daher sind beide Ausgänge kurze beide dunkel) oder mit einer überlappenden Hell-Phase (Beide Ausgänge haben eine **Aus**schalt-Verzögerung, daher sind kurz beide Ausgänge aktiv)

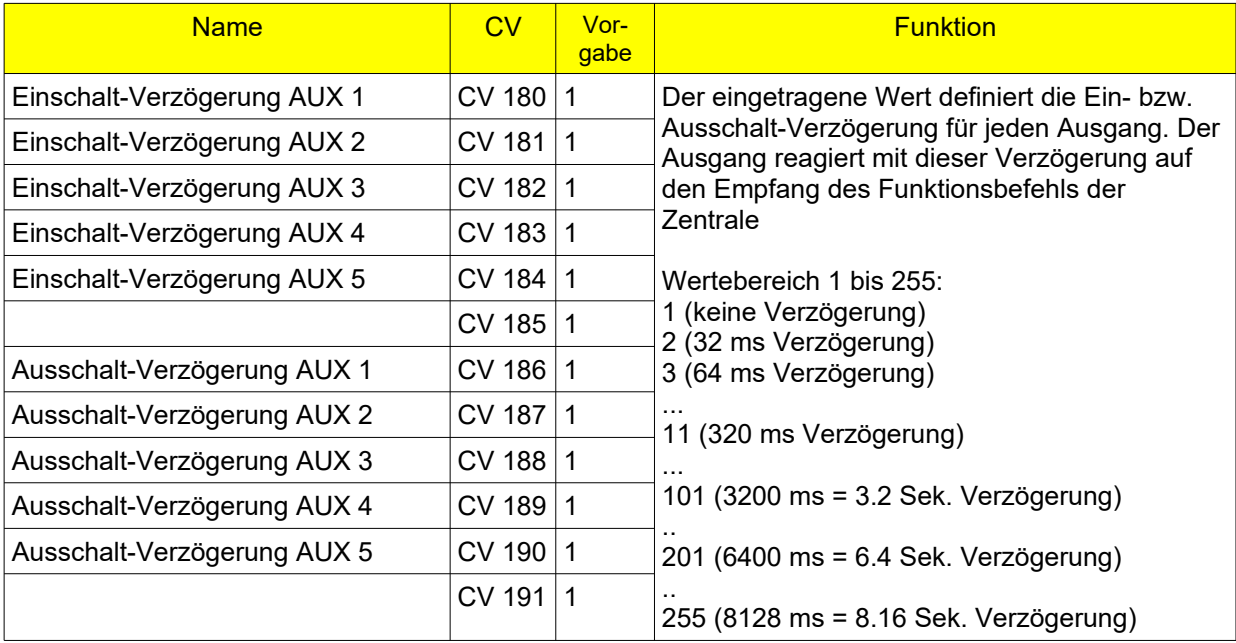

### <span id="page-17-0"></span>**3.3.5 Ein- und Ausblenden (Fading)**

Die Ausgänge werden nicht "hart" geschaltet, sondern "weich" ein- und ausgeblendet. Der "Fading" Wert kann hierfür eingestellt werden

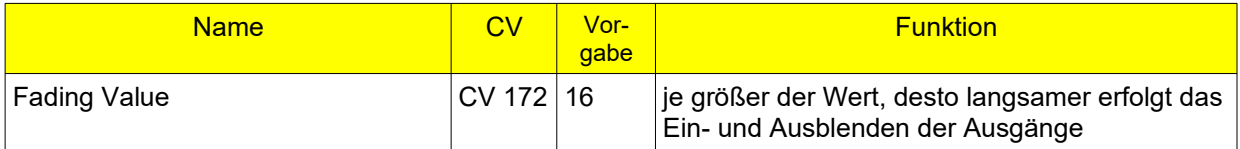

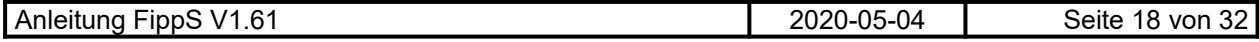

### <span id="page-18-2"></span>**3.3.6 Dimmen einzelner Ausgänge / DIMM-Befehle**

Es gibt 2 Befehle, mit denen beliebige Ausgänge gedimmt werden. Die Zuordnung der Befehle zu den Ausgängen und die Helligkeitsstufen können jeden Ausgang definiert werden:

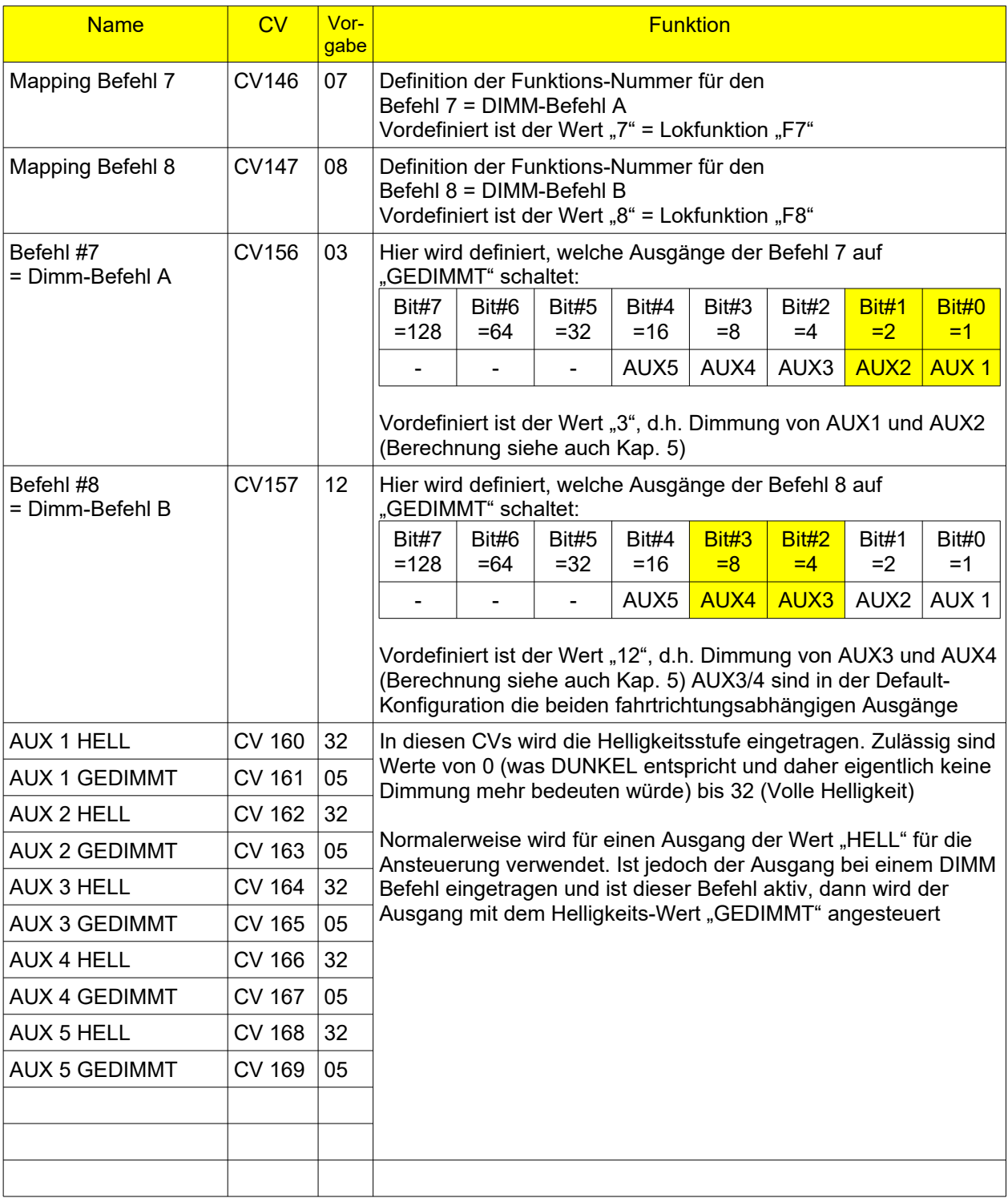

### <span id="page-18-1"></span>**3.3.7 RESET des Dekoders**

<span id="page-18-0"></span>Dies wird durch einen Schreibzugriff auf **CV 8** durchgeführt!

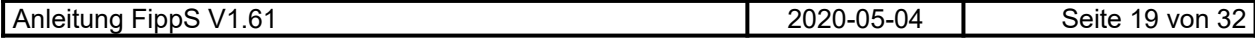

### <span id="page-19-0"></span>**4 CV-Tabelle**

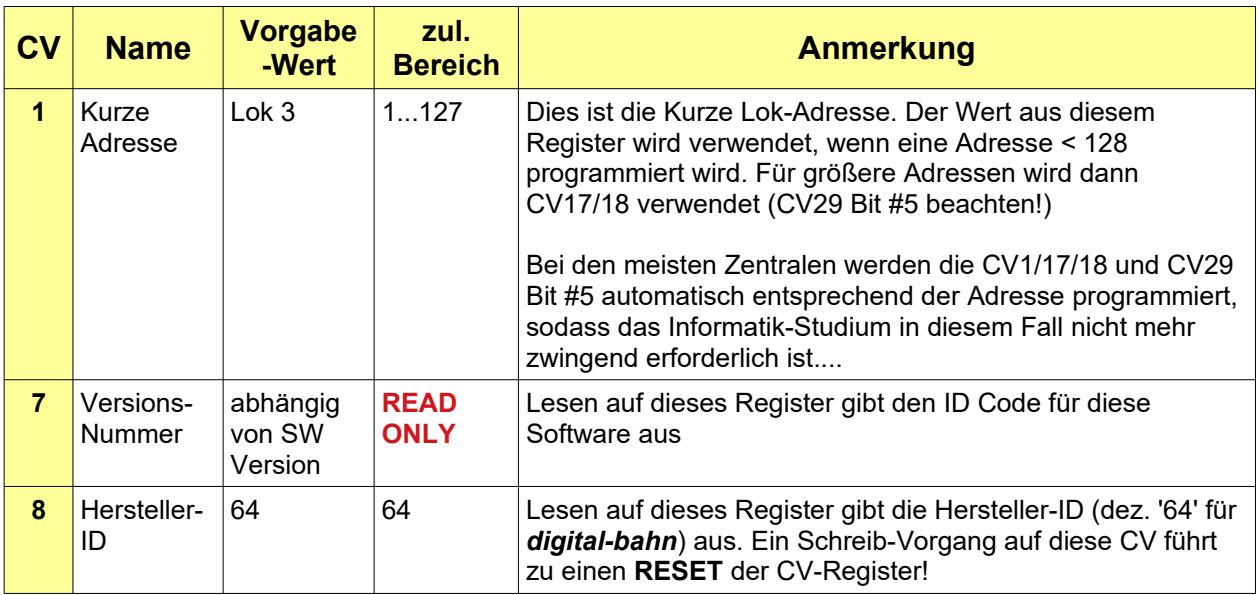

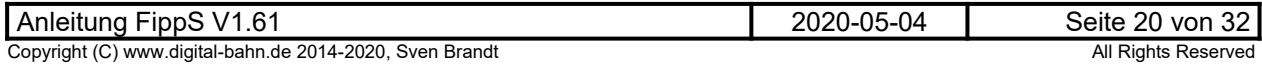

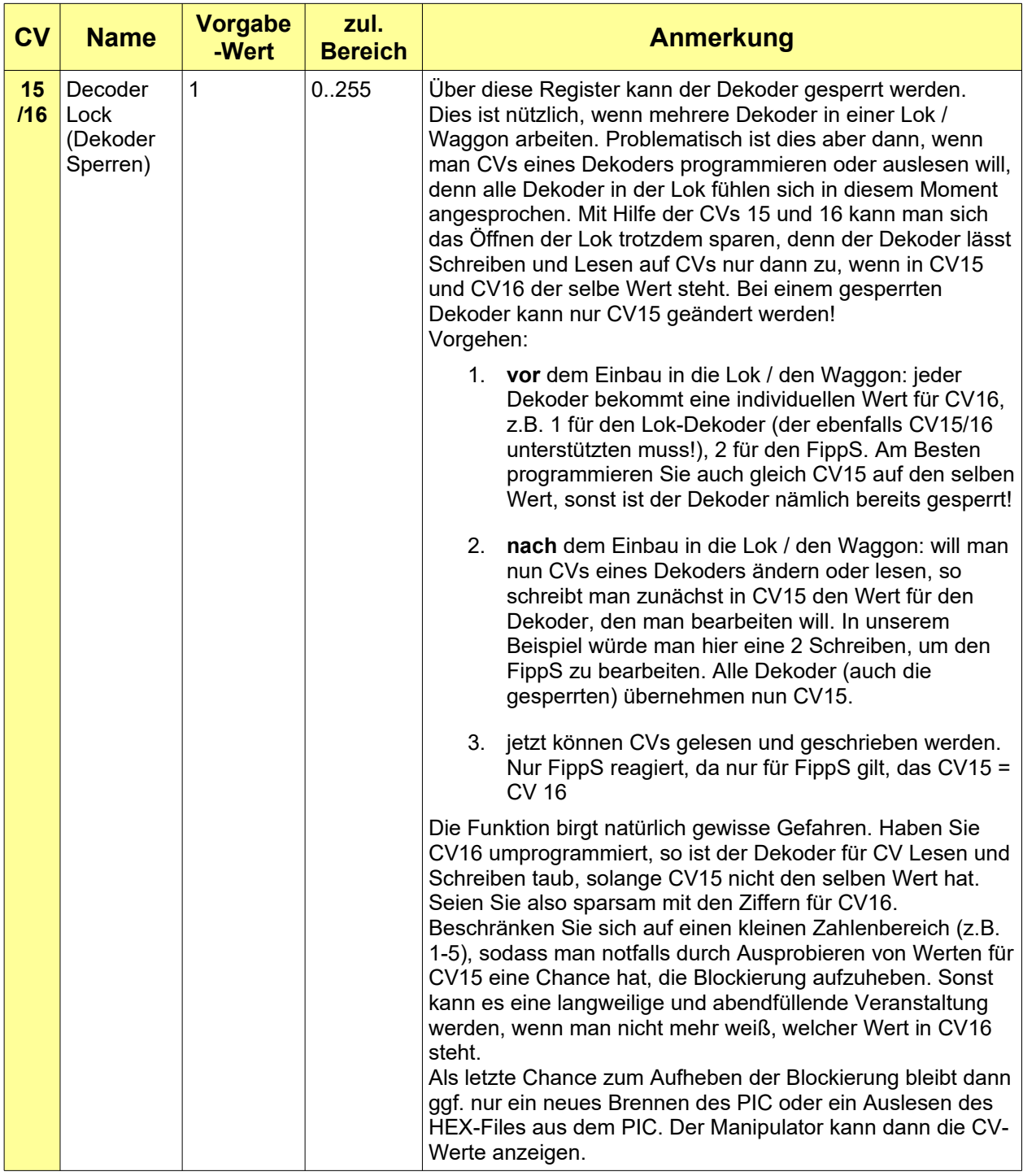

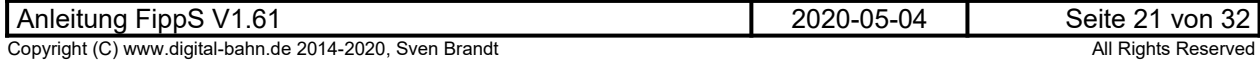

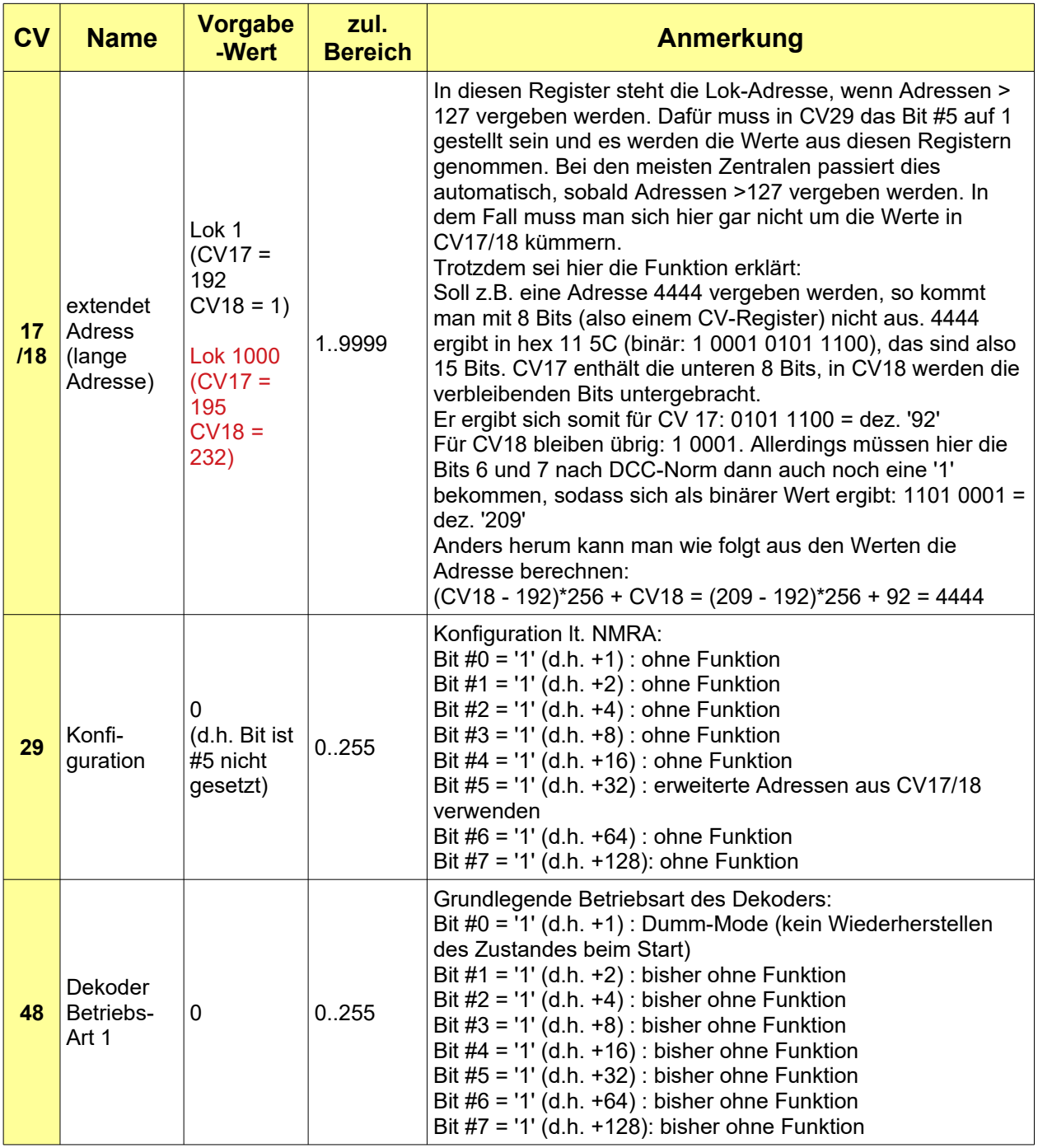

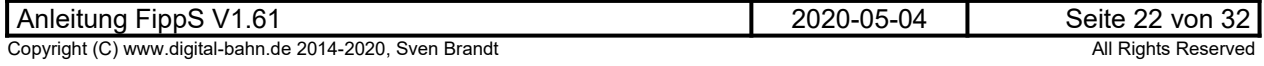

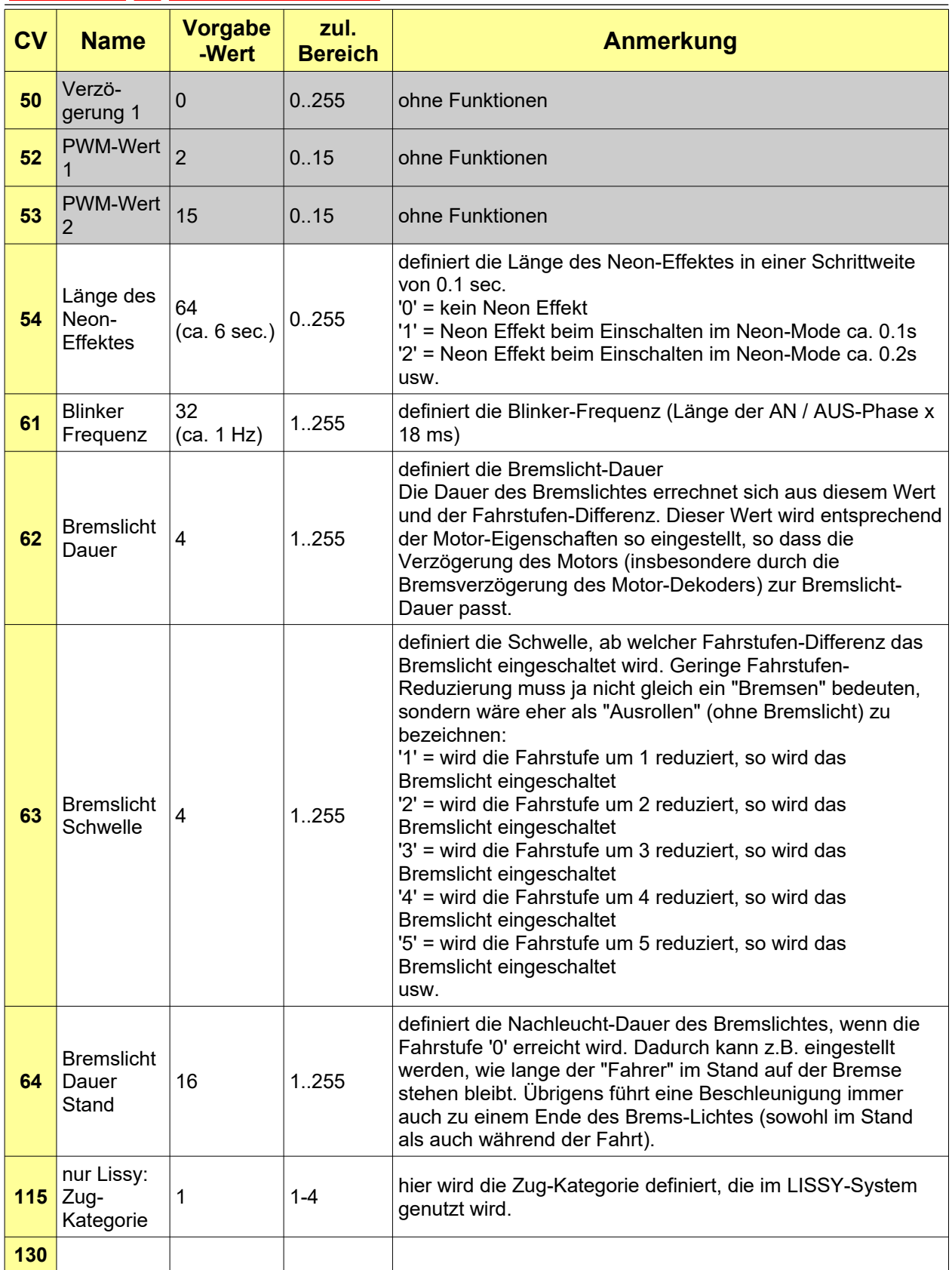

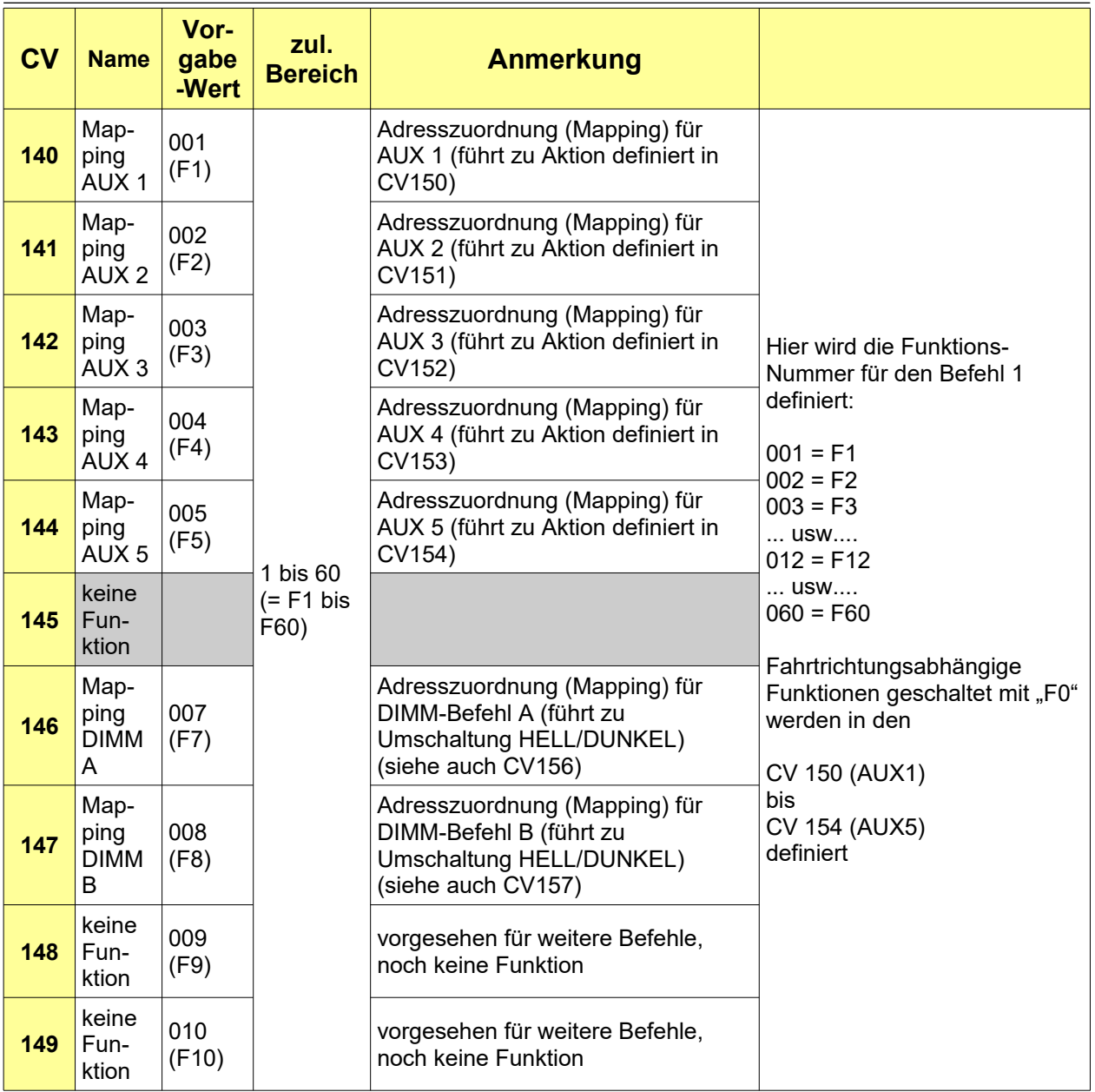

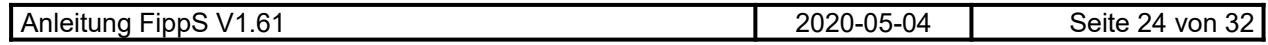

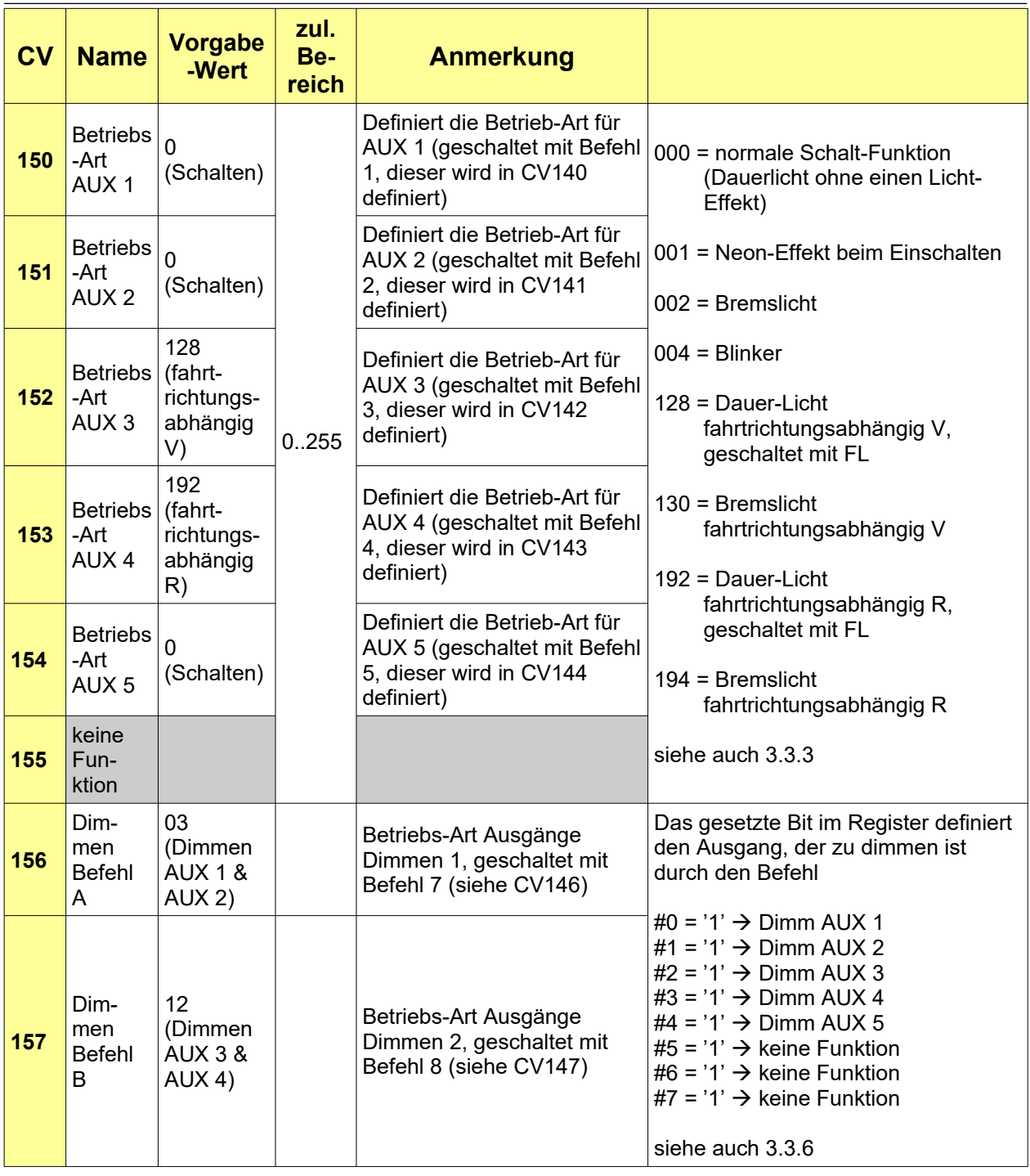

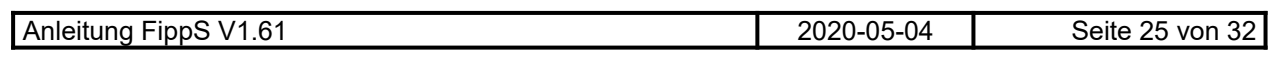

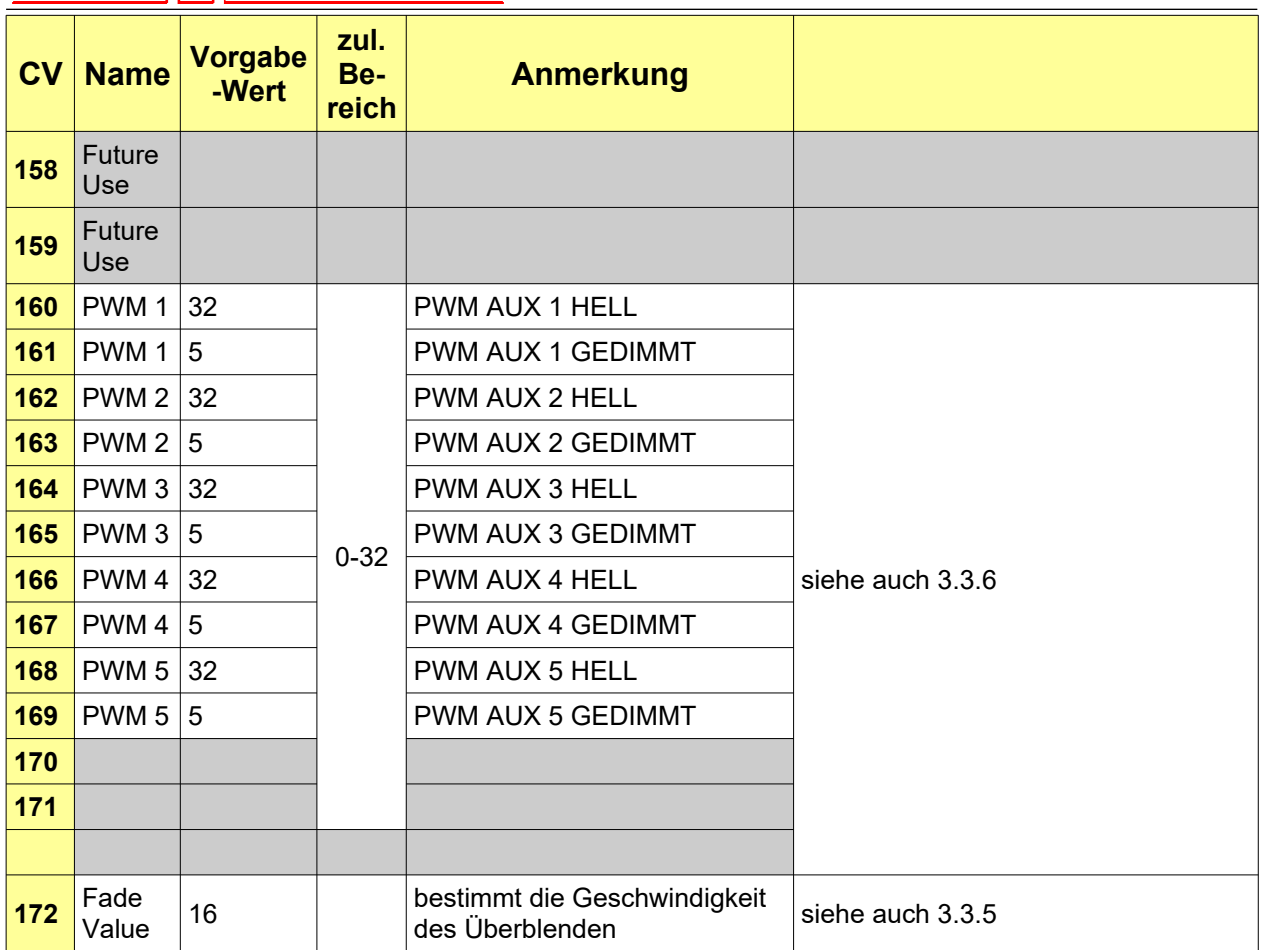

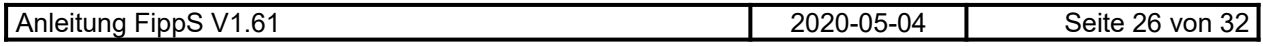

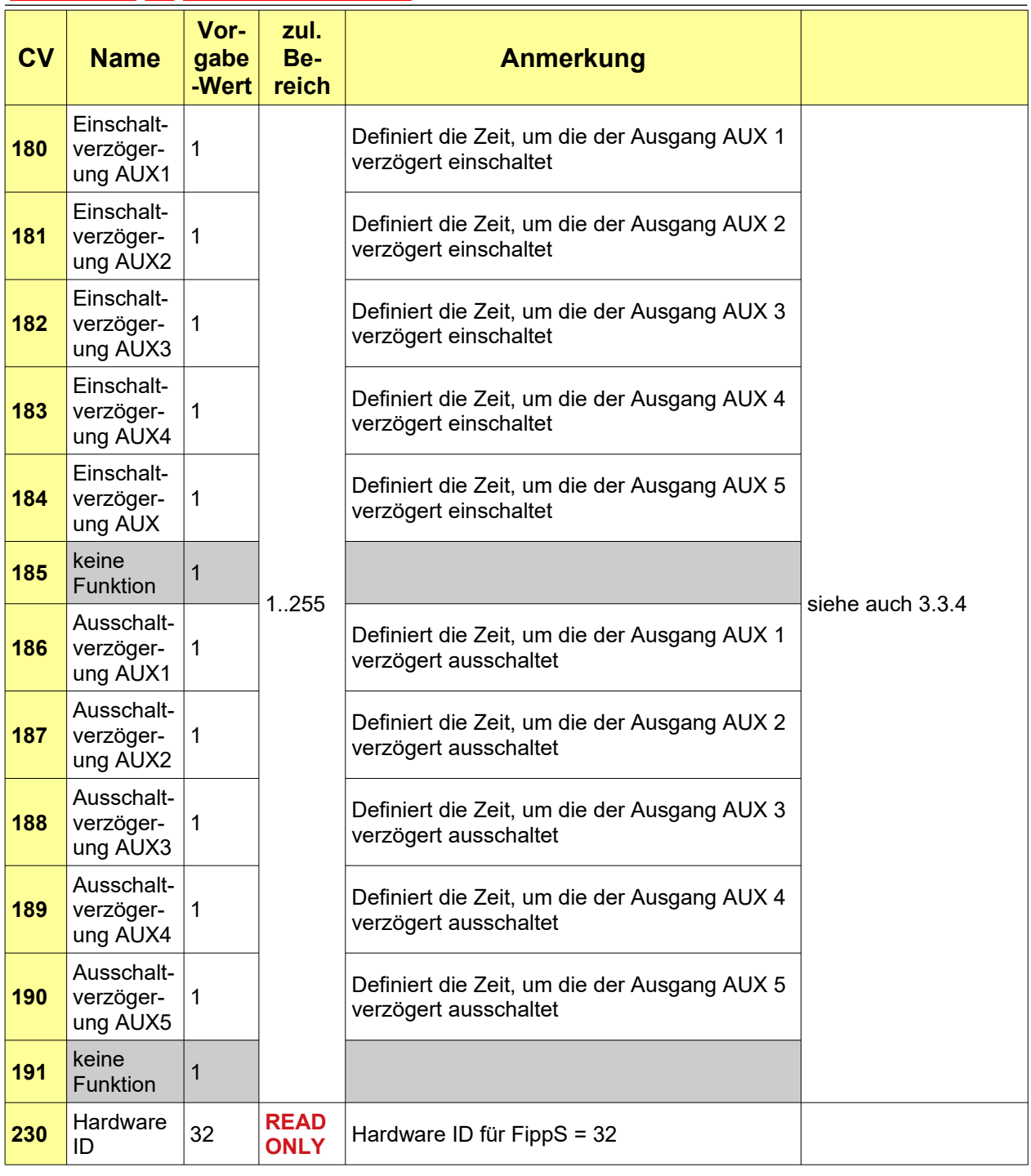

**Tabelle 2: CV-Tabelle**

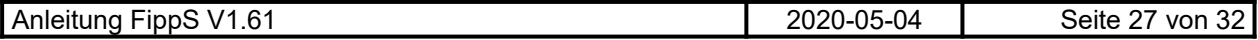

#### <span id="page-27-0"></span>**5 Binär / Dezimal Umrechnung**

Bei der CV Programmierung müssen oft einzelne Bits gesetzt werden. Bei modernen Zentralen mit grafischer Oberfläche (ECos, CS) ist dies problemlos möglich, da es hier beispielsweise durch Klick einzelne Bits aktiviert werden können und sich der CV Wert daher von selbst ergibt. Für in der Umrechnung Binär – Dezimal ungeübte Modellbahner daher eine echte Erleichterung!

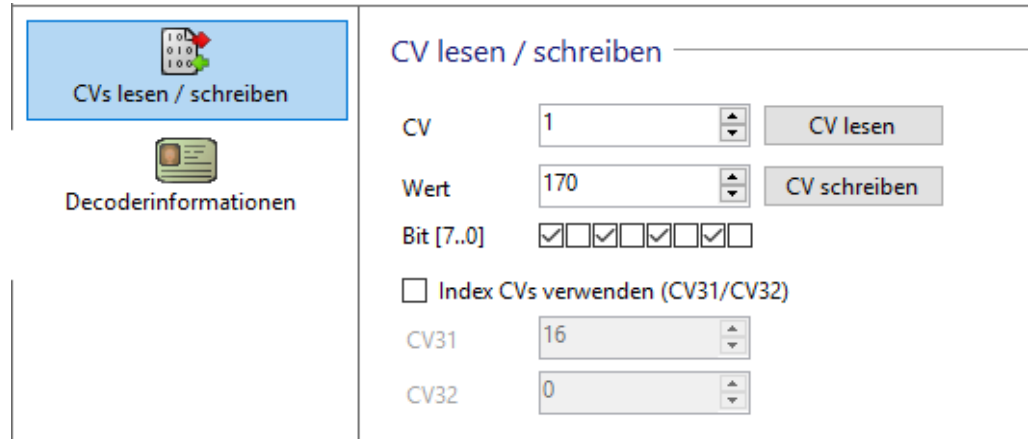

#### **Abbildung 4: Bits direkt anwählen beim ESU Lokprogrammer (Hier ergeben die**  Bits 7/5/3/1 den Dezimal-Wert "170", der dann direkt geschrieben werden kann)

Bei älteren Zentralen (Intellibox etc.) muss man daher teilweise Bits in einen Dezimal-Wert umrechnen können. Dies kann beispielsweise in Form einer kleinen Berechnung passieren:

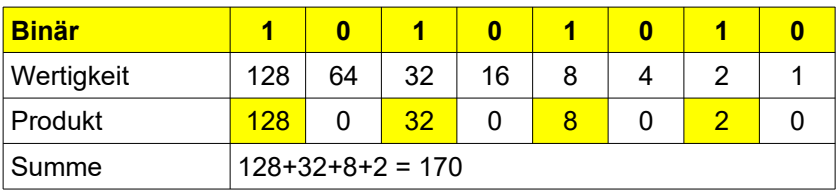

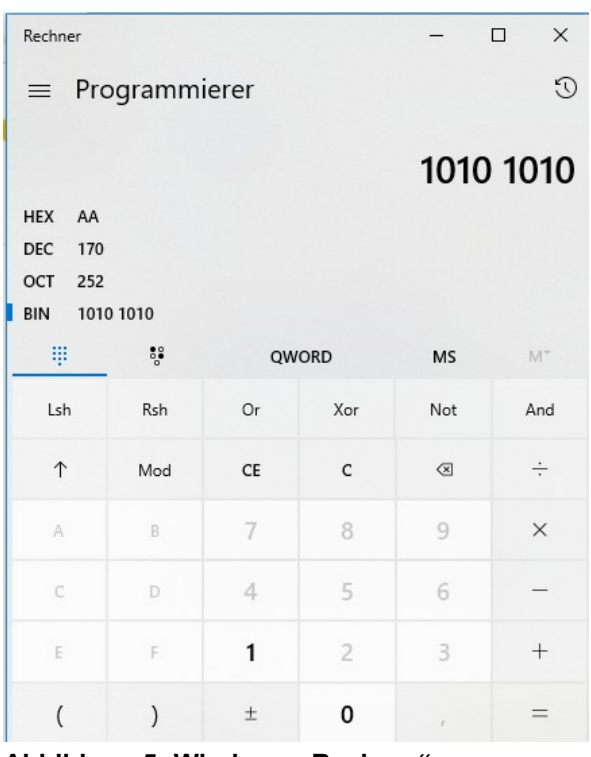

Auch der in Windows integrierte "Rechner" kann die Umrechnung im Modus "Programmierer"

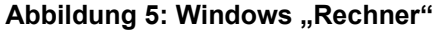

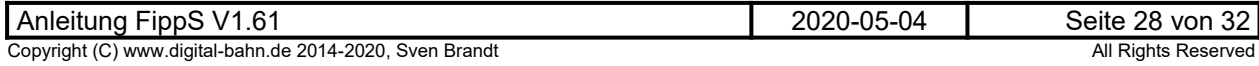

#### <span id="page-28-2"></span>**6 Fehlersuche**

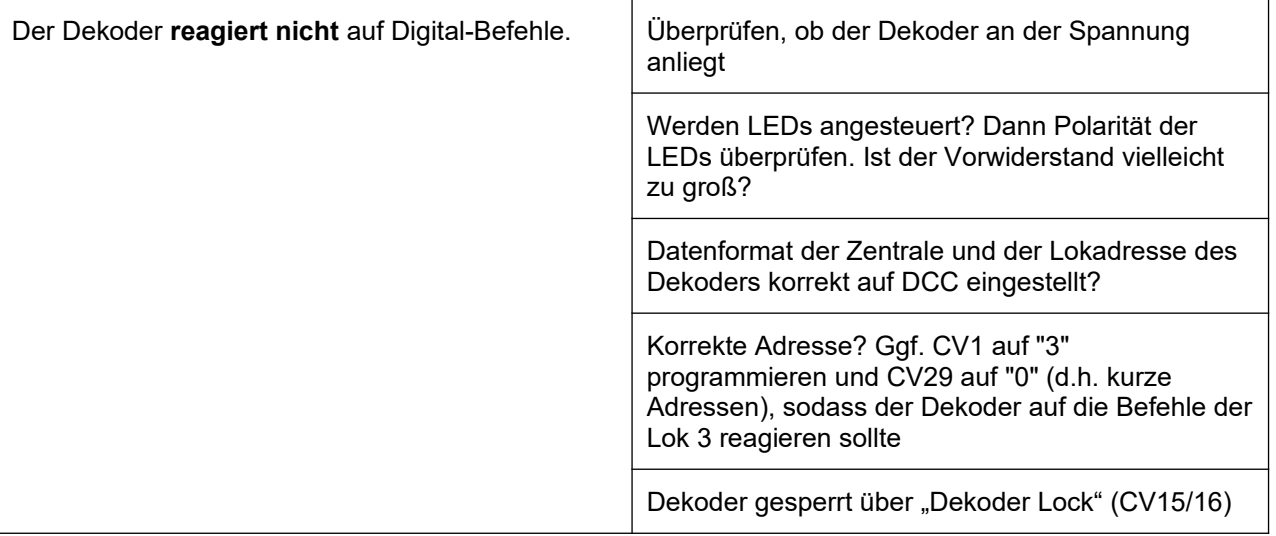

#### **Tabelle 3: Fehlersuche**

### <span id="page-28-1"></span>**7 Anhang**

### <span id="page-28-0"></span>**7.1 Technische Daten**

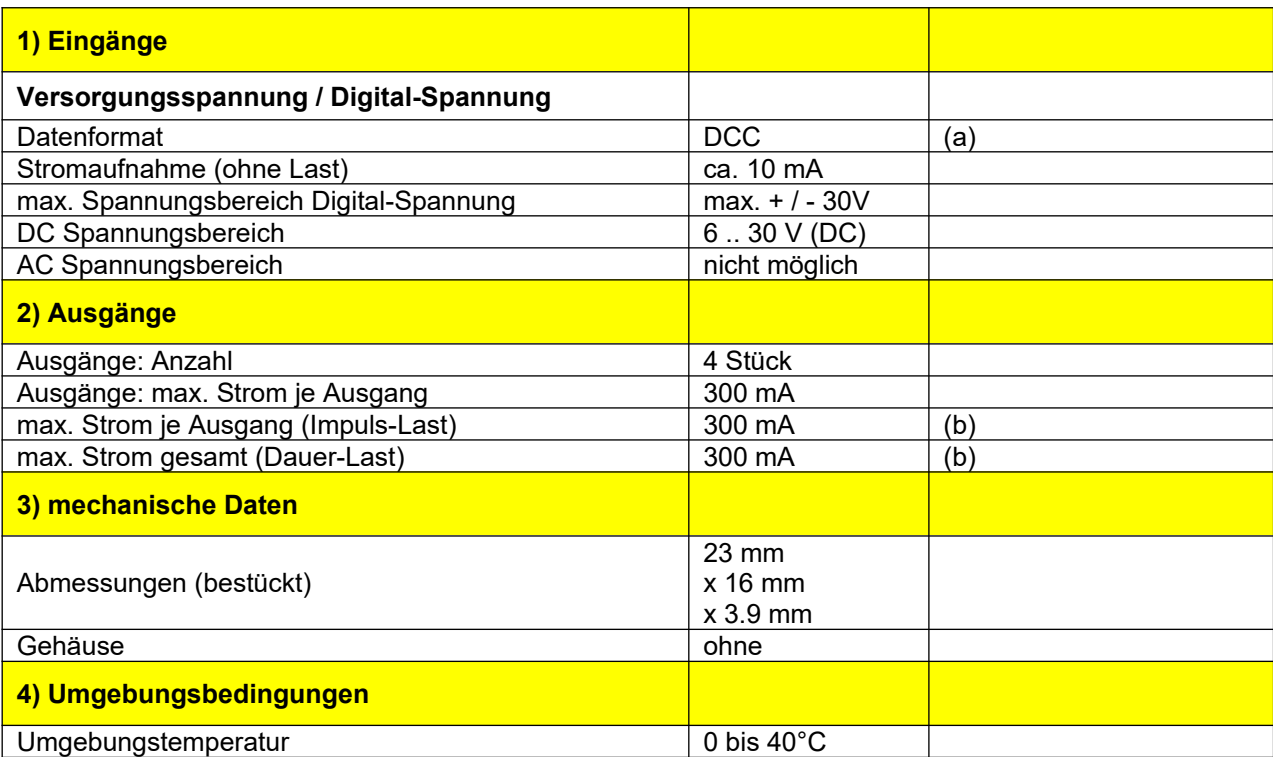

#### **Tabelle 4: Technische Daten**

#### **Anmerkungen:**

- (a) es gibt nur eine DCC Version. Der Betrieb auf Anlagen mit DCC und MM (gemischtes Datenformat) ist möglich.
- (b) Der maximale Strom bei Verwendung der 5V Plusspannung beträgt 60 mA in Summe für alle Ausgänge (siehe [3.1.1](#page-7-1))

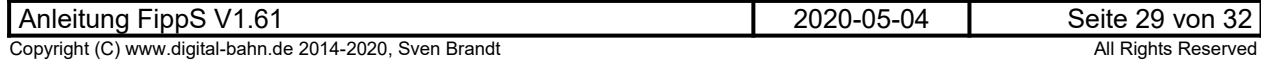

### <span id="page-29-0"></span>**7.2 Stückliste**

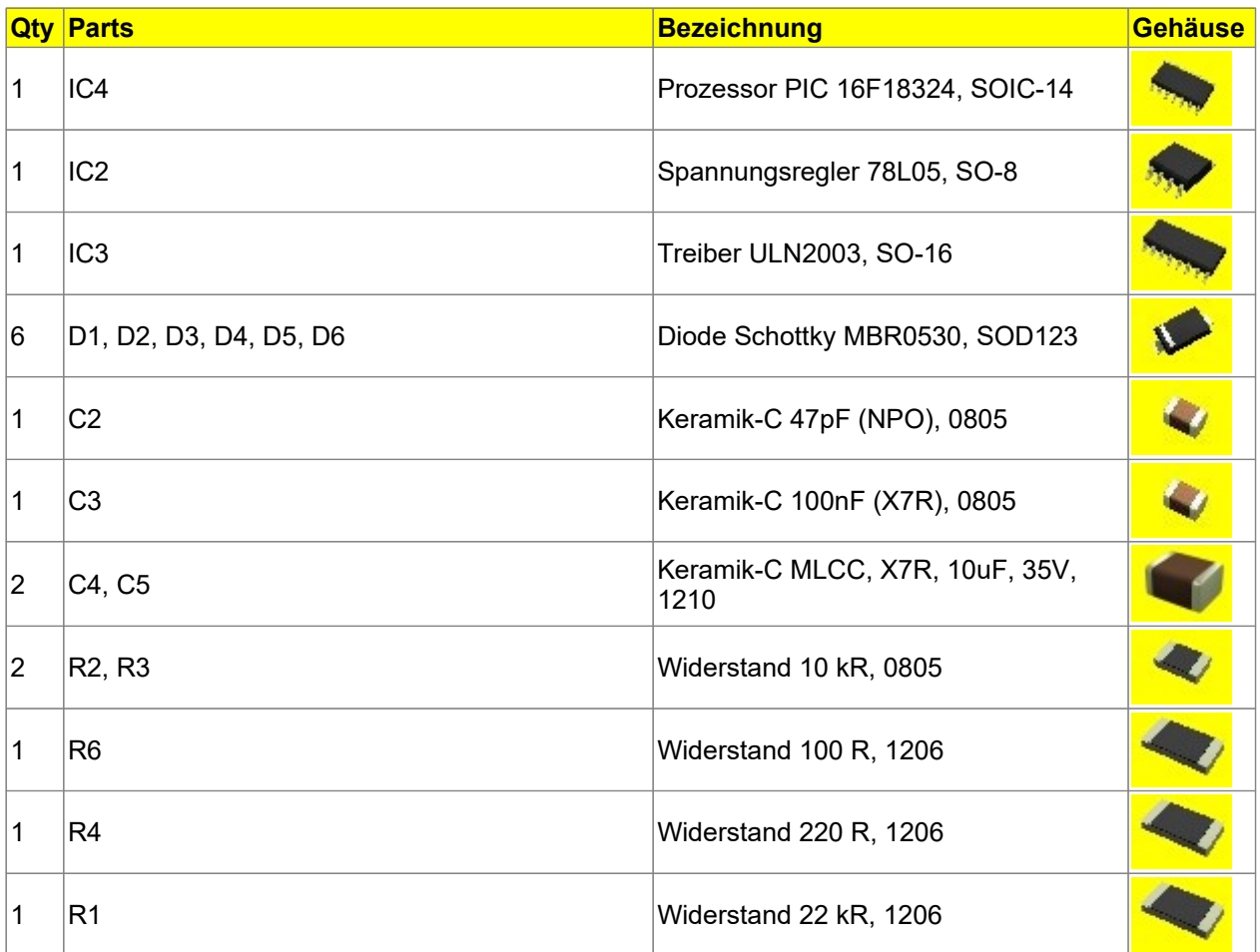

**Tabelle 5: Stückliste**

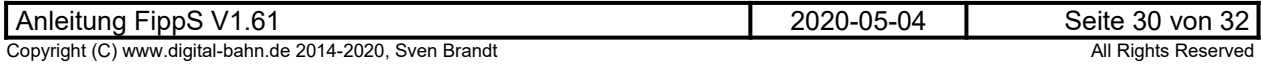

### **7.3 Schaltplan, Bestückungsplan**

<span id="page-30-0"></span>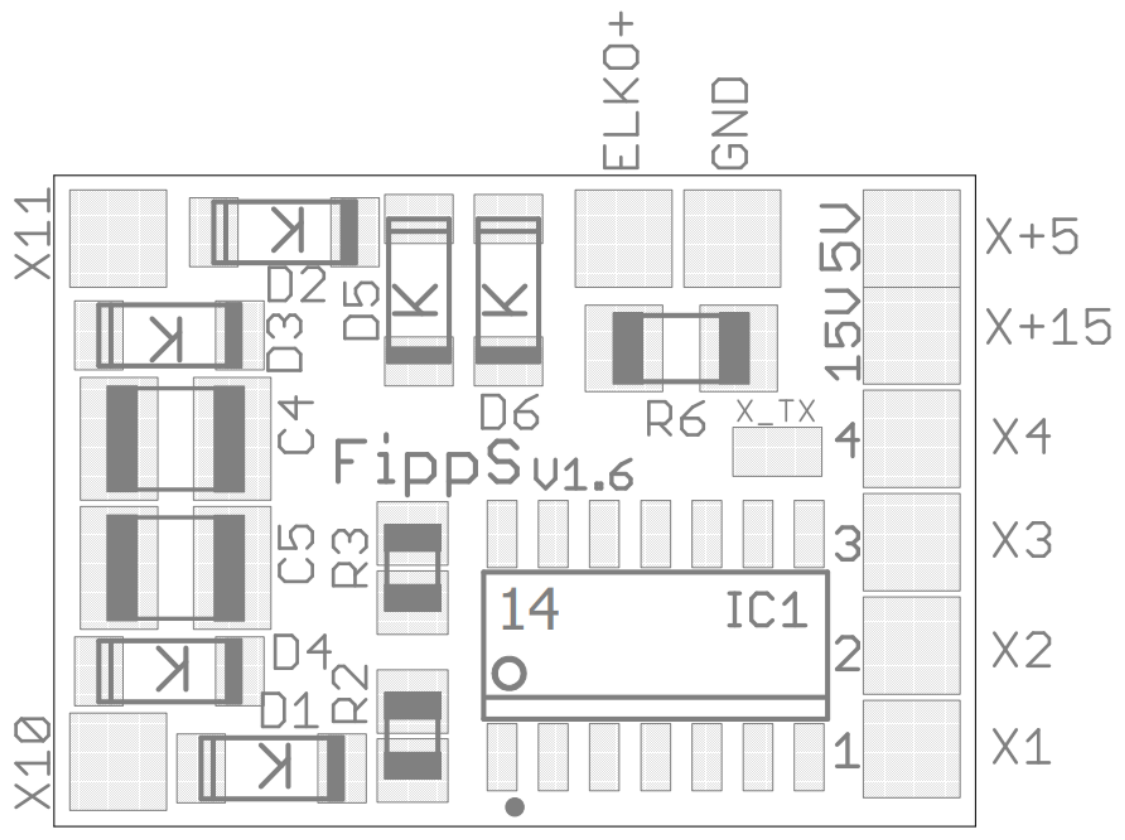

**Abbildung 6: Bestückungsplan TOP**

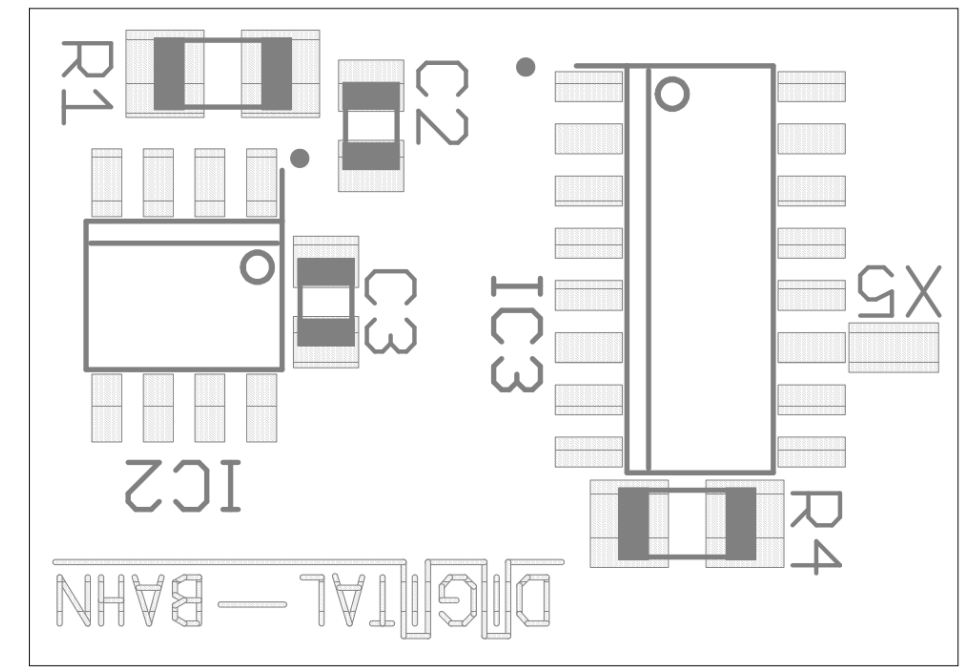

**Abbildung 7: Bestückungsplan Bot**

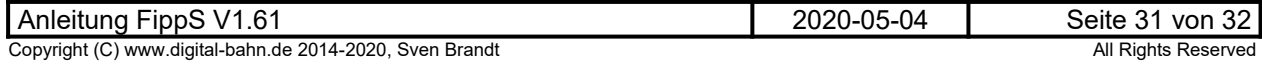

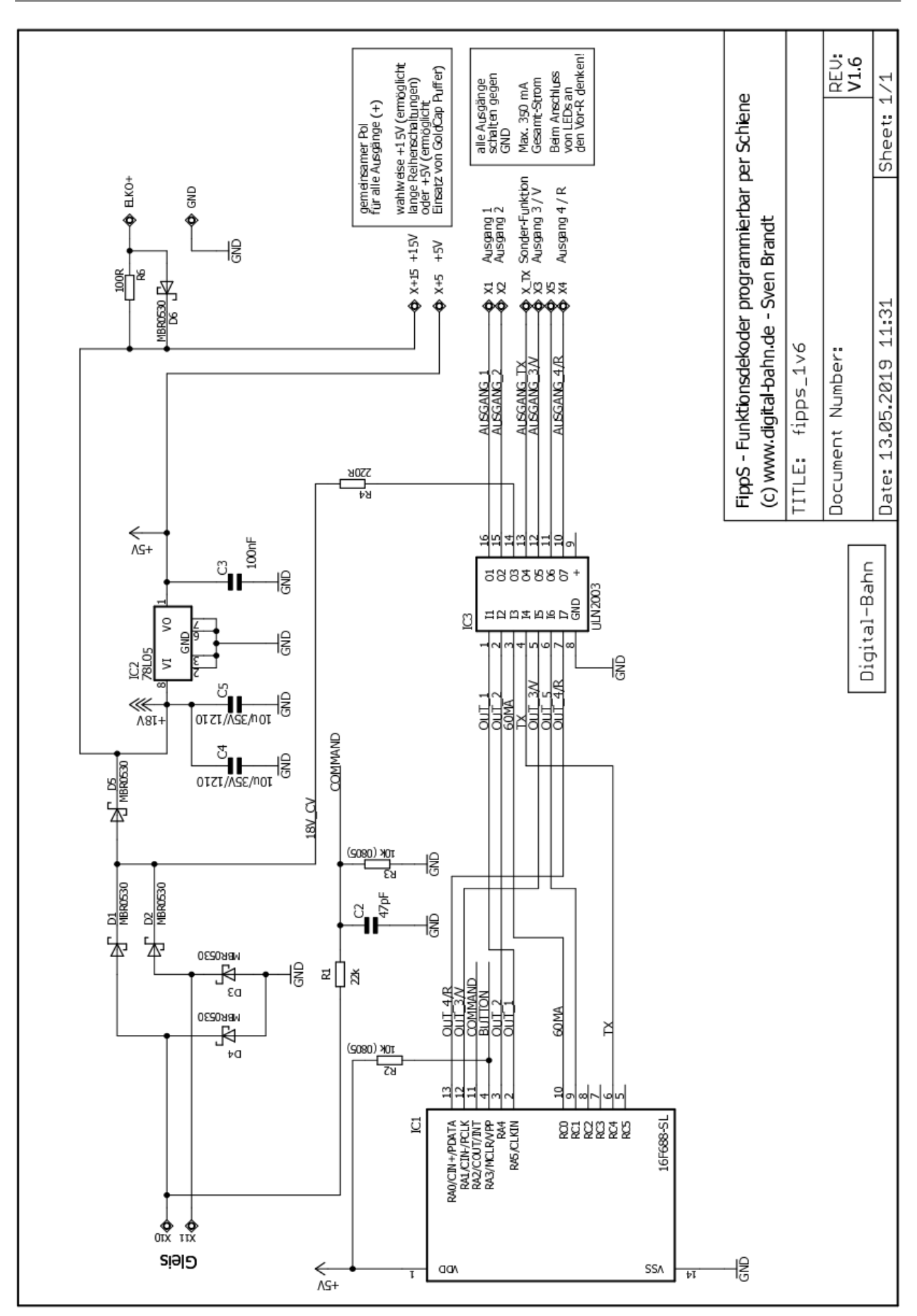

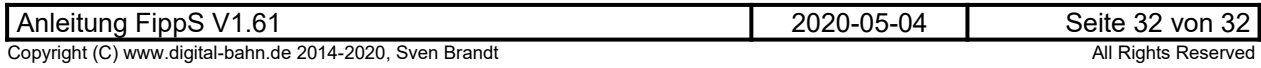